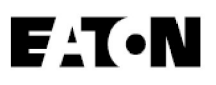

# Eaton 5PX

Részletes felhasználói útmutató

5PX1000IRT2UG2 5PX1500IRT2UG2 5PX2200IRT2UG2 5PX2200IRT3UG2 5PX3000IRT2UG2 5PX3000IRT3UG2

5PXEBM48RT2UG2 5PXEBM72RT2UG2 5PXEBM72RT3UG2

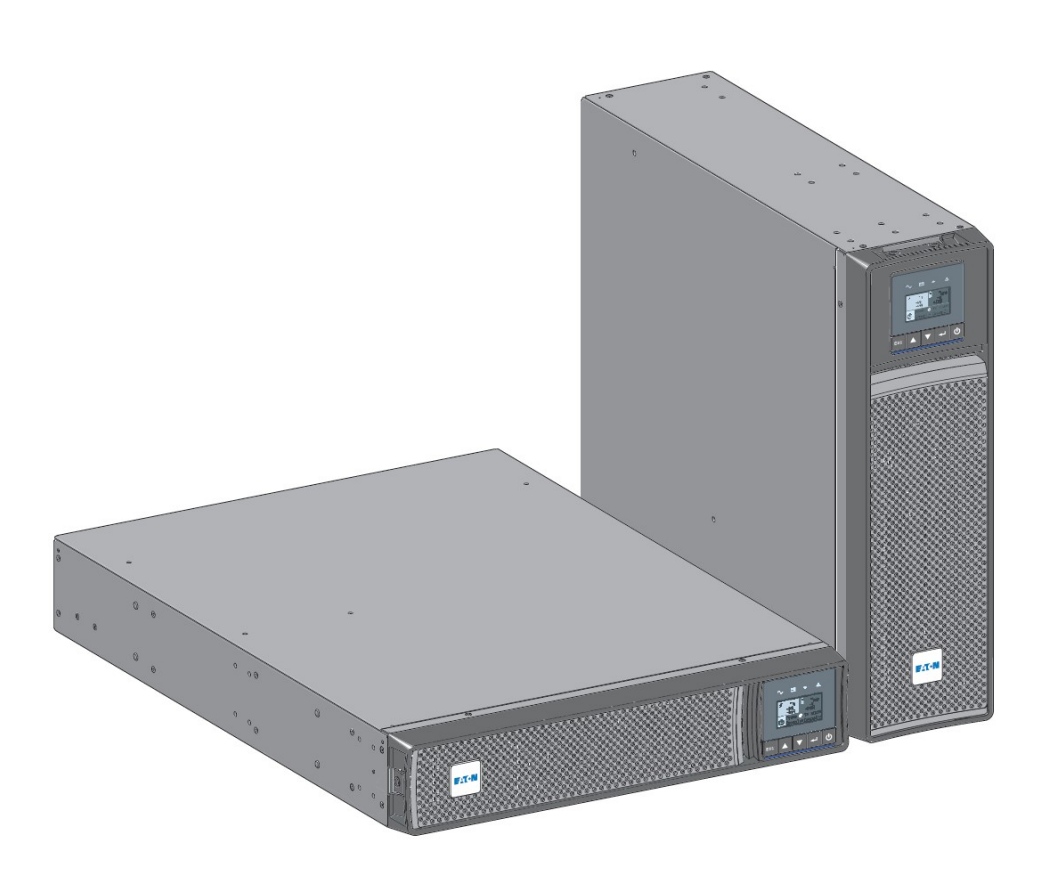

Copyright © 2021 Eaton. Minden jog fenntartva.

614-40094-00

# 1 Speciális piktogramok

Az UPS-en és kiegészítőin többek között az alábbi piktogramokkal találkozhat, amelyek fontos információra hívják fel a figyelmet.

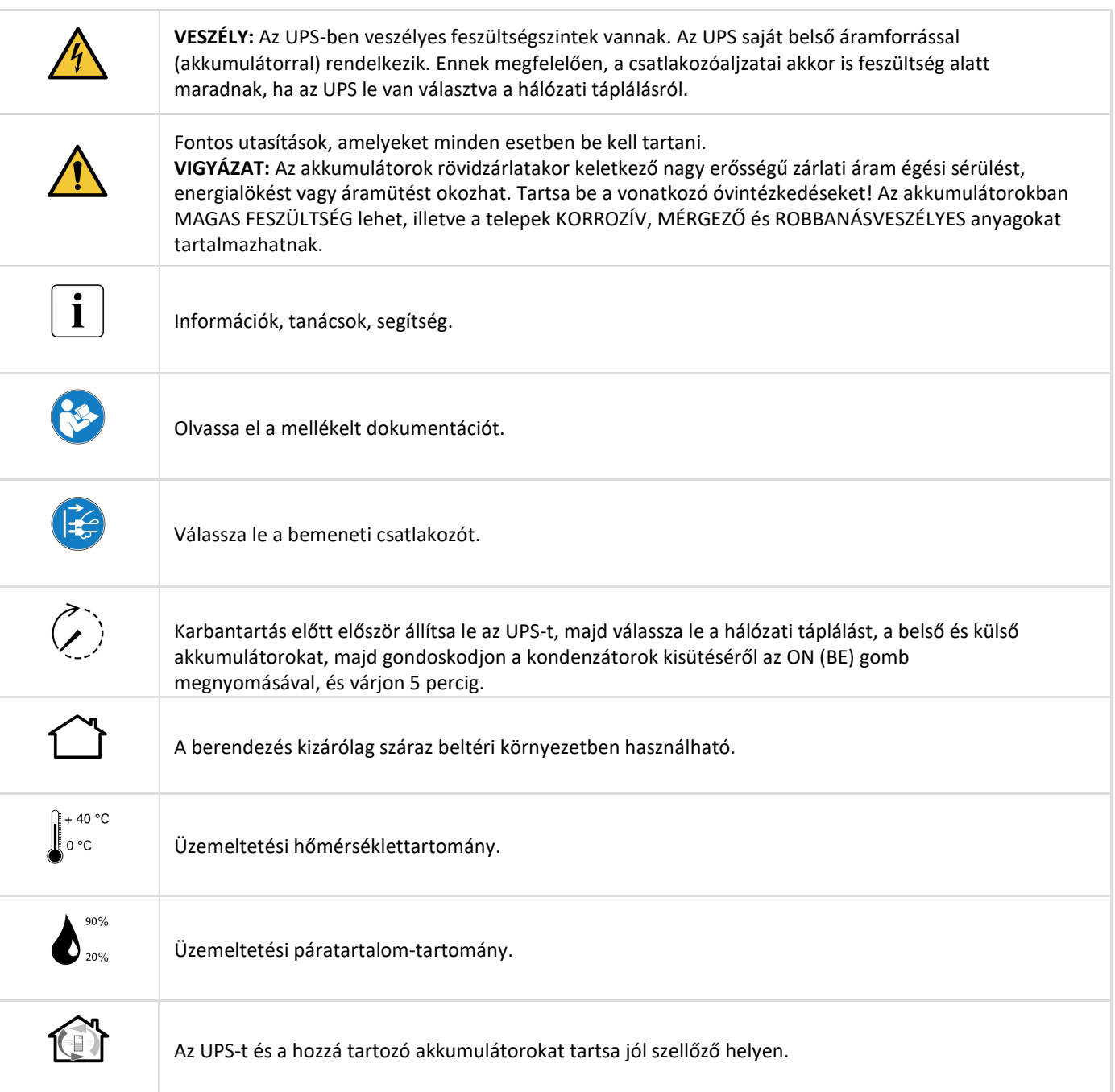

# 2 Tartalomjegyzék

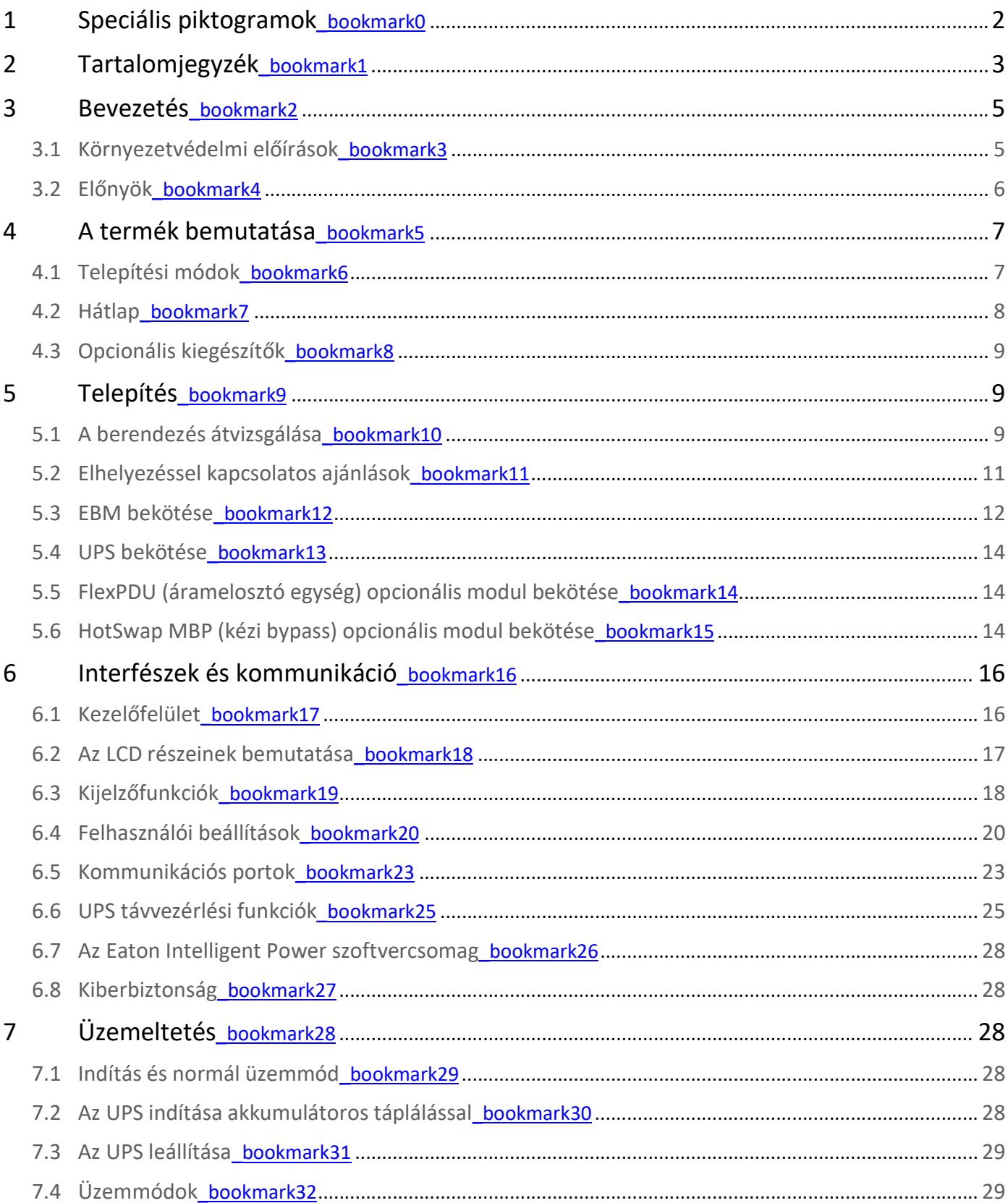

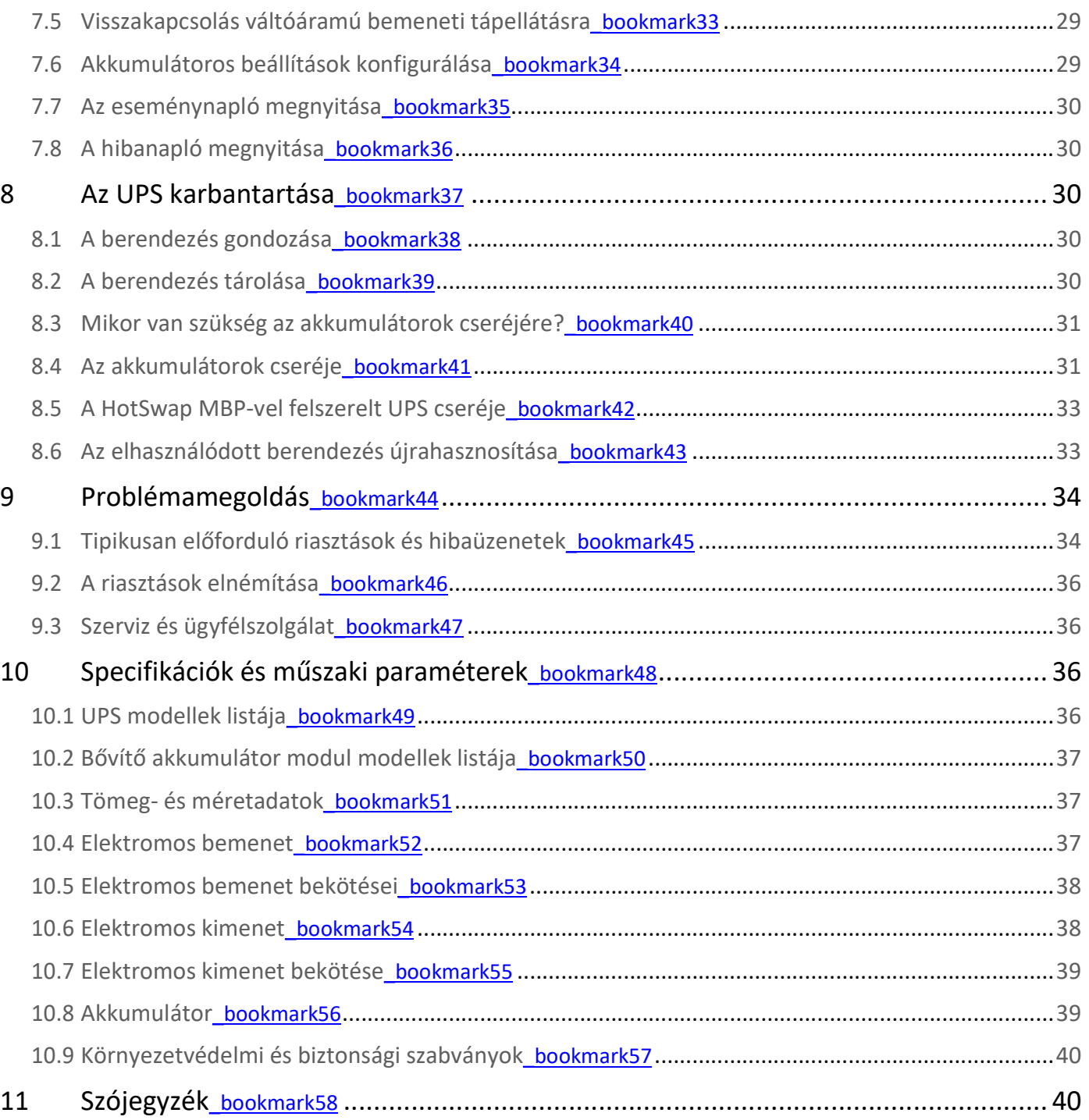

# 3 Bevezetés

Köszönjük, hogy villamos berendezéseinek védelméhez egy Eaton 5PX terméket választott.

Az Eaton 5PX termékcsaládot különös körültekintéssel terveztük. Javasoljuk, hogy fordítson elegendő időt a jelen részletes felhasználói útmutató elolvasására, hogy az UPS (szünetmentes áramforrás) által biztosított számos előnyt maximálisan ki tudja használni.

Az Eaton 5PX berendezésének telepítése előtt, kérjük, olvassa el a mellékelt tájékoztatót és biztonsági előírásokat. Tartsa be a gyorsindítási útmutatóban szereplő utasításokat, és szükség esetén tájékozódjon a haladó felhasználóknak készült jelen felhasználói útmutatóból.

Az Eaton termékek teljes termékcsaládjának megismerése érdekében javasoljuk, hogy látogasson el az eaton.com weboldalra, vagy lépjen kapcsolatba Eaton szervizképviseletével. Az UPS szigetelt csillagpontú áramellátó rendszerekben használható. Az UPS megfelel az IP20 védettségi osztály előírásainak.

### 3.1 Környezetvédelmi előírások

Az Eaton környezetvédelmi szabályzatot vezetett be. A cég termékeit környezetbarát tervezési elvek alkalmazásával fejleszti.

#### Káros anyagok

Ez a termék nem tartalmaz klór-fluor szénhidrogéneket (CFC), hidroklór-fluor szénhidrogéneket (HCFC), illetve azbesztet. A termék megfelel a veszélyes anyagok elektromos és elektronikus berendezésekben való alkalmazásának korlátozásáról szóló jogszabályi követelményeknek.

#### Csomagolás

A hulladékkezelés elősegítése és az újrahasznosítás megkönnyítése érdekében válassza szét a különböző csomagolási összetevőket.

- Az általunk használt csomagolási karton több mint 50% újrahasznosított kartont tartalmaz.
- A műanyag tasakok polietilénből készültek.
- A csomagolóanyagok újrahasznosíthatók, és tartalmazzák a megfelelő azonosító piktogramokat.

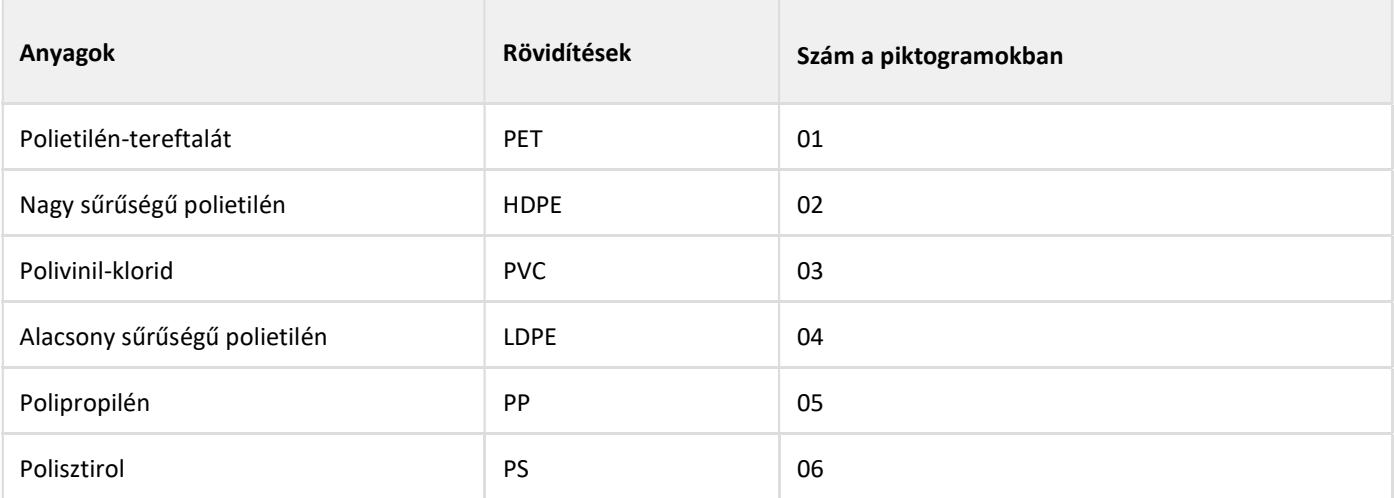

A csomagolóanyagok ártalmatlanításával kapcsolatban tartsa be a helyi jogszabályi előírásokat.

#### Életciklus vége

Élettartamuk végén, az Eaton vállalja a termékek feldolgozását, a helyi jogszabályi követelményeknek megfelelően. Az Eaton együttműködik olyan vállalatokkal, akik termékeinket az élettartamuk végén begyűjtik és gondoskodnak ártalmatlanításukról.

#### Termék

A termék újrahasznosítható anyagokból készült. Szétszerelését és megsemmisítését az összes helyi hulladékkezelési jogszabályi követelményeknek megfelelően szükséges végezni. Az élettartamuk végén, a termékeket elektromos és elektronikus hulladékokat feldolgozó központba szükséges szállítani. eaton.com/recycling

#### Akkumulátor

A termék savas ólom akkumulátorokat tartalmaz, amelyek feldolgozását az akkumulátorokra vonatkozó helyi jogszabályi követelményeknek megfelelően szükséges elvégezni. A jogszabályi előírásoknak és a szabályszerű ártalmatlanítás követelményeinek megfelelően, az akkumulátor eltávolítható.

### 3.2 Előnyök

Az Eaton 5PX szünetmentes áramforrás (UPS) megóvja érzékeny elektronikai berendezéseit a leggyakrabban előforduló tápellátási problémáktól, beleértve a feszültségkimaradásokat, a feszültségletöréseket, az impulzusszerű tranzienseket, a vonalzajt és a tartós feszültséghiányt, illetve túlfeszültséget.

Feszültségkimaradások a legváratlanabb pillanatokban fordulhatnak elő, a tápellátás minősége pedig ingadozó lehet. Ezek a tápellátási problémák adott esetben hibákat idézhetnek elő a kritikus adatokban, a nem elmentett munkamenetek elvesztését okozhatják, és károsíthatják a hardvert, és ez akár több órányi termeléskiesést és költséges javításokat vonhat maga után.

Az Eaton 5PX segítségével biztonságosan kiiktathatja a tápellátási zavarok hatásait, és megóvhatja berendezései épségét. A kiemelkedő teljesítményt és megbízhatóságot biztosító Eaton 5PX az alábbi egyedülálló előnyöket kínálja:

- Fejlett telepkezelést alkalmazó ABM® technológia, amelynek köszönhetően növelhető az akkumulátor élettartama, optimalizálható a töltési idő, valamint az akkumulátor hasznos élettartamának végét jelző figyelmeztetések kaphatók.
- Alap kommunikációs lehetőségek: egy RS-232 kommunikációs port, egy USB kommunikációs port, relé kimenet kontaktusok.
- Ha további kommunikációs lehetőségek igénybevételére lenne szükség, opcionális kommunikációs kártyák is igényelhetők.
- Megnövelt üzemidő, UPS-enként akár négy bővítő akkumulátor modul (EBM) beépíthetőségével.
- Távoli ki-/bekapcsolás (ROO) és távoli feszültségmentesítés (RPO).
- Nemzetközi tanúsító szervezetek ajánlásai.
- Távoli mikroprogram frissítési funkció.

# 4 A termék bemutatása

# 4.1 Telepítési módok

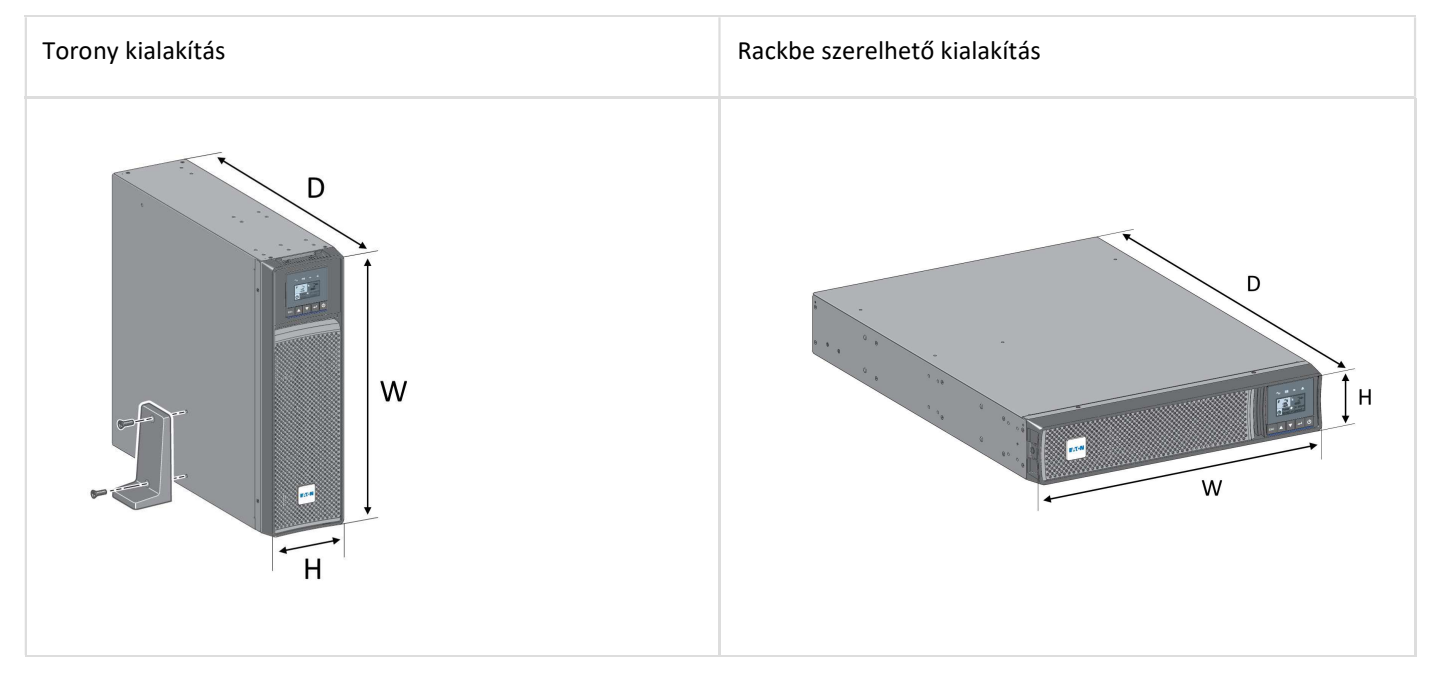

# Tömeg- és méretadatok

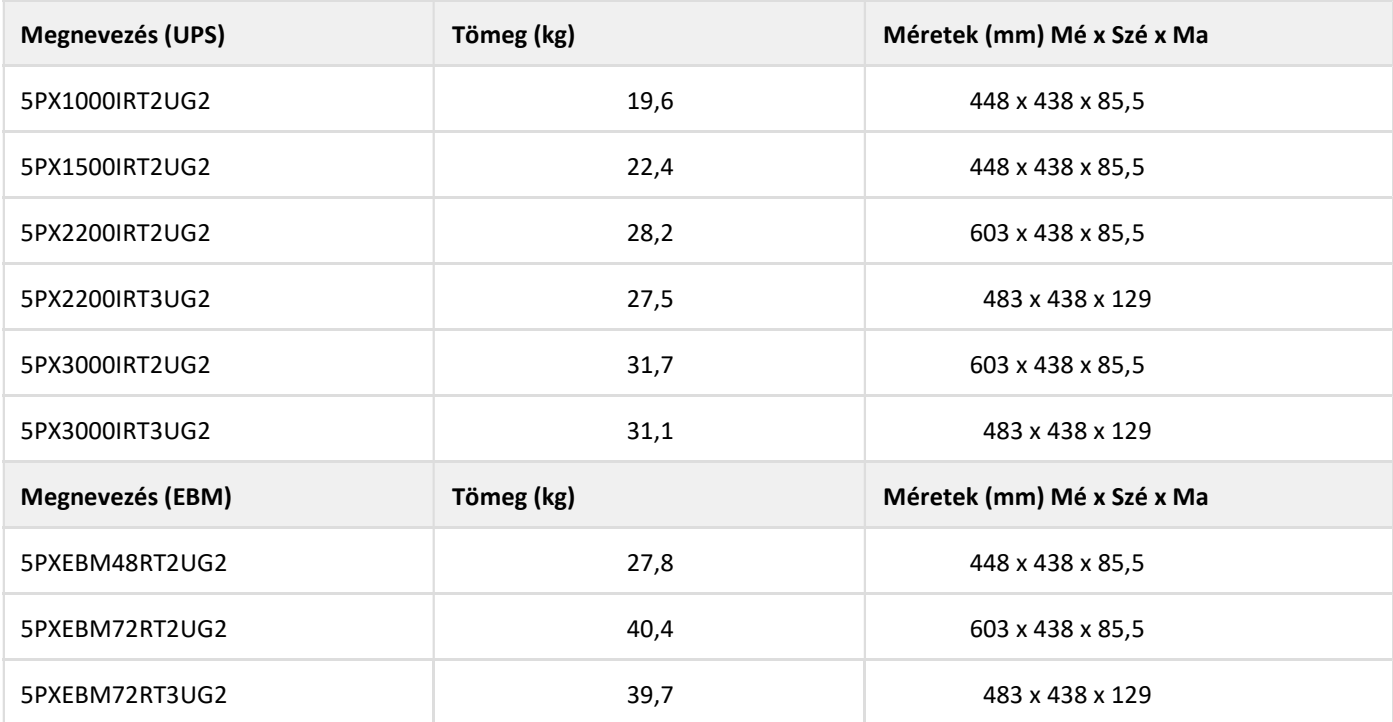

# 4.2 Hátlap

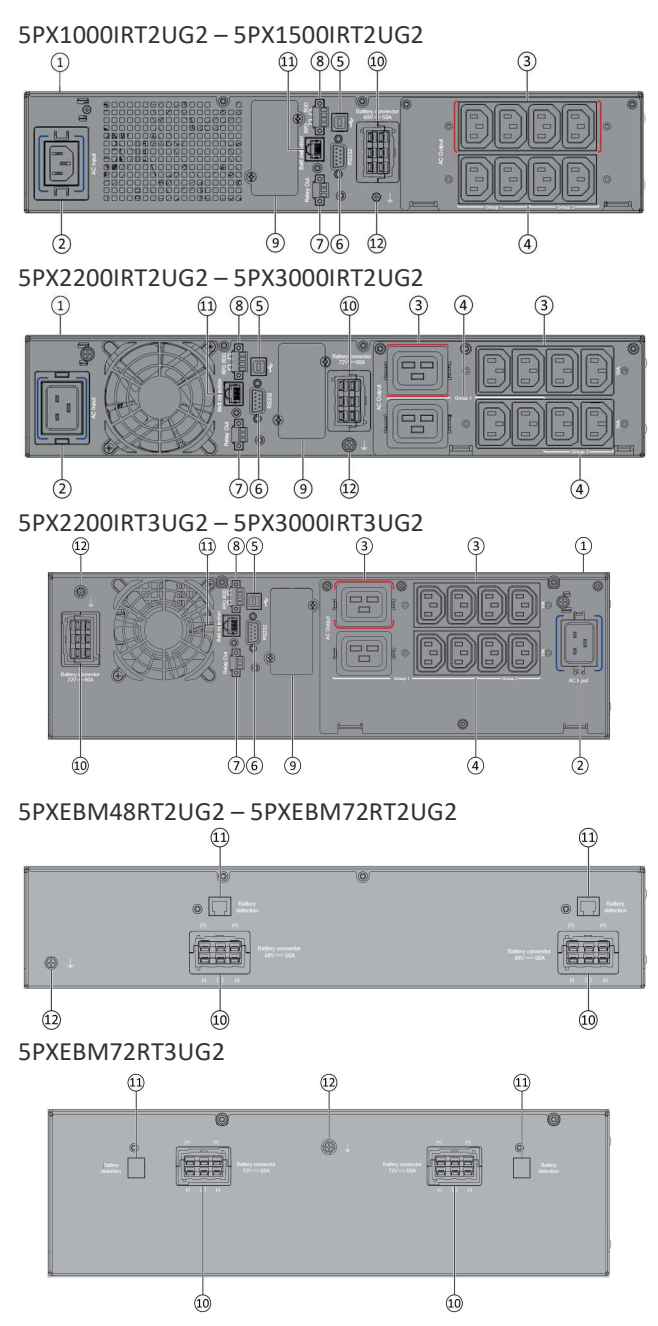

### $\Omega$  UPS

② BemeneƟ váltóáramú áramforrás

- ③ Elsődleges csoport (kritikus berendezés)
- ④ KimeneƟ csoport (programozható kimenetek)
- ⑤ USB kommunikációs port
- ⑥ RS232 kommunikációs port
- ⑦ Relé kimeneƟ kontaktus

⑧ Csatlakozó ROO (távoli be-/kikapcsoló) vagy RPO (távoli feszültségmentesítő) vezérléshez

- ⑨ Opcionális kommunikációs kártyahely
- ⑩ Kiegészítő külső akkumulátor modul csatlakozója

⑪ Kiegészítő akkumulátor modul automatikus felismerését biztosító csatlakozó

⑫ Föld csavar

# 4.3 Opcionális kiegészítők

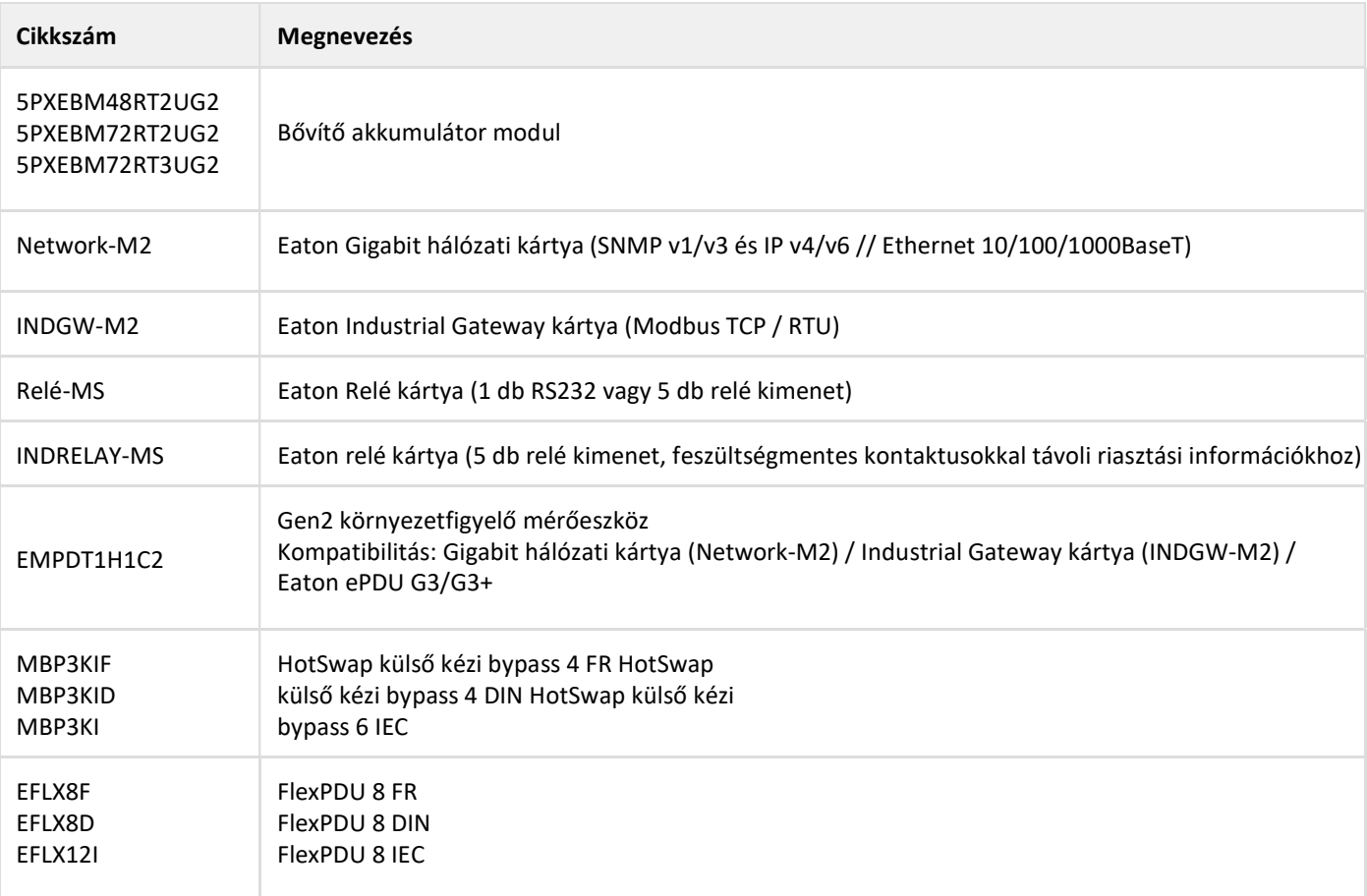

# 5 Telepítés

### 5.1 A berendezés átvizsgálása

Ha a szállítás során bármelyik berendezés megsérült, őrizze meg a fuvarozó vagy a forgalmazó által a szállításhoz használt kartonokat és csomagolóanyagokat, és jelentse be a szállítási sérülést. Ha a sérülést átvételt követően veszi észre, a bejelentést rejtett sérülésre hivatkozva tegye meg.

Szállítási vagy rejtett sérülés bejelentésének módja:

- 1. Küldje el a bejelentést a fuvarozónak a berendezés átvételét követő 15 napon belül;
- 2. Küldjön egy másolatot 15 napon belül a bejelentőlapból a szervizképviseletének.

### $\mathbf{i}$

Ellenőrizze az akkumulátor feltöltésének napját a szállításhoz használt kartondobozon elhelyezett címkén. Ha a dátum már lejárt, és az akkumulátorokat soha nem töltötték fel, ne használja az UPS-t. Lépjen kapcsolatba szervizképviseletével.

# A csomag

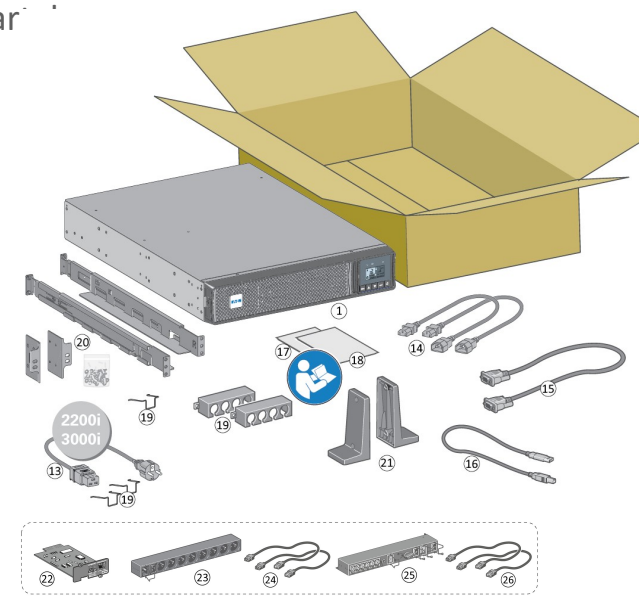

tartalma Ellenőrizze, hogy rendelkezésre állnak-e a következő<br>tartalma Ellenőrizze, hogy rendelkezésre állnak-e a következő kiegészítő elemek az UPS mellett:

① UPS

⑬ Csatlakozó kábel a váltóáramú áramforráshoz (kizárólag 2200 VA és 3000 VA modellek esetén)

⑭ Csatlakozó kábelek a védeƩ berendezésekhez

- ⑮ RS232 kommunikációs kábel
- ⑯ USB kommunikációs kábel
- ⑰ Biztonsági előírások
- ⑱ Gyorsindítás
- ⑲ Kábelzár rendszerek

⑳ Rack készlet 483 mm-es, 4 fiókos házakhoz

㉑ Két tartóelem torony kialakítású modellek elhelyezéséhez (torony lábak)

- ㉒ Kommunikáció kártya (opcionális)
- ㉓ FlexPDU modul (opcionális)

㉔ A FlexPDU modult és az UPS-t összekötő csatlakozó kábelek

(opcionális)

㉕ HotSwap MBP modul (opcionális)

㉖ A HotSwap MBP modult és az UPS-t összekötő csatlakozó kábelek (opcionális)

# 5.2 Elhelyezéssel kapcsolatos ajánlások

### Torony kialakítású modell telepítése

 $\circledast$ Ha egyéb UPS kiegészítőket is rendelt, tájékozódjon a vonatkozó felhasználói útmutatókból az UPS-be szerelésük módjáról torony kialakítású modellek esetén. Az UPS telepítése:

Helyezze az UPS-t vízszintes, szilárd padlózatra a végleges üzemeltetési helyén. A szellőzés biztosítása érdekében mindig hagyjon 150 mm szabad teret az UPS hátlapja mögött.

Kiegészítő EBM telepítése esetén helyezze a berendezéseket az UPS mellé, a végleges üzemeltetési helyükre. Az LCD panel és a logó megfelelő irányba forgatásához végezze el az 1–5. lépéseket.

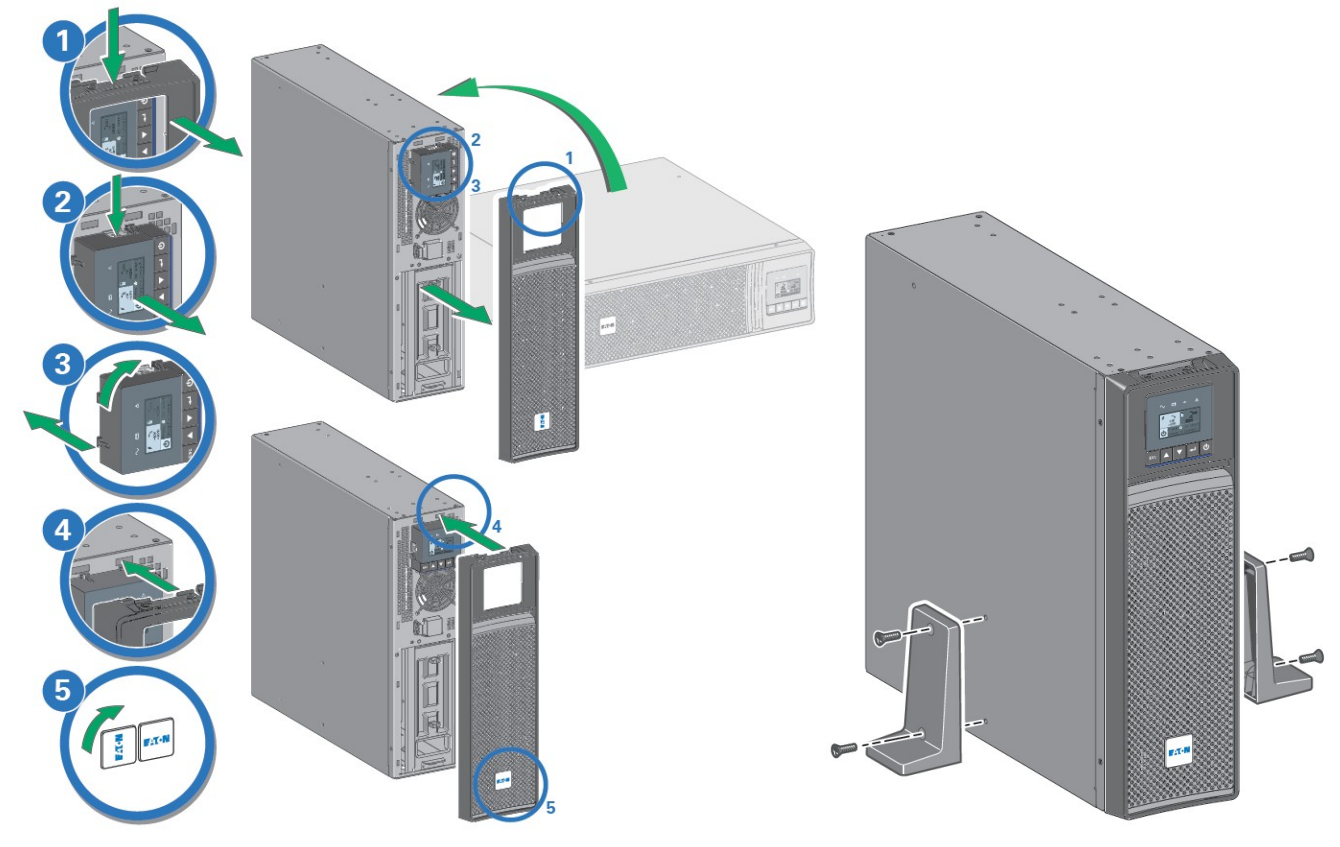

# Rackbe szerelhető kialakítású modell telepítése

A modul sínre szereléséhez végezze el az 1–4. lépéseket.

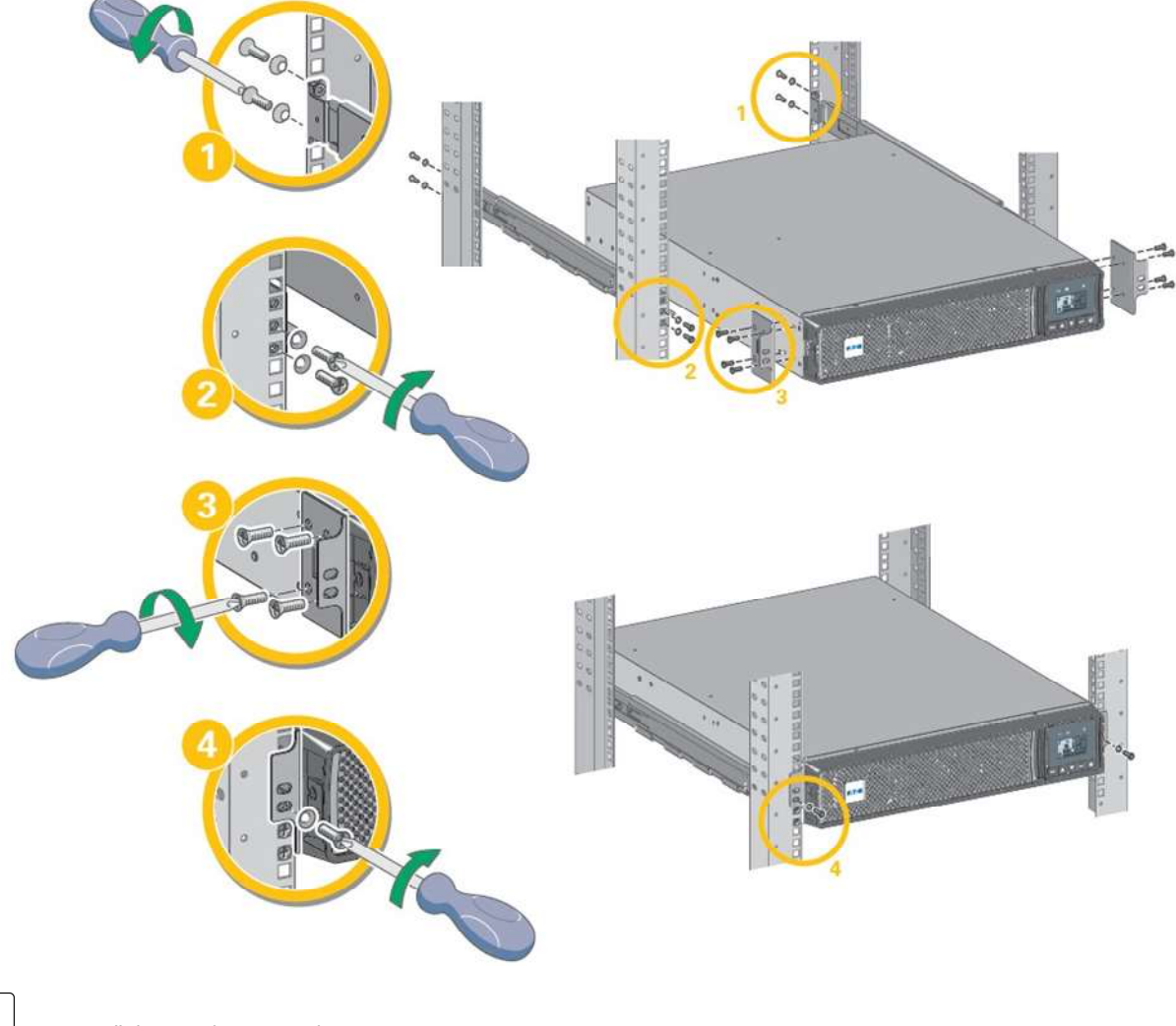

i A szerelősíneket és a szükséges eszközöket az Eaton biztosítja.

# 5.3 EBM bekötése

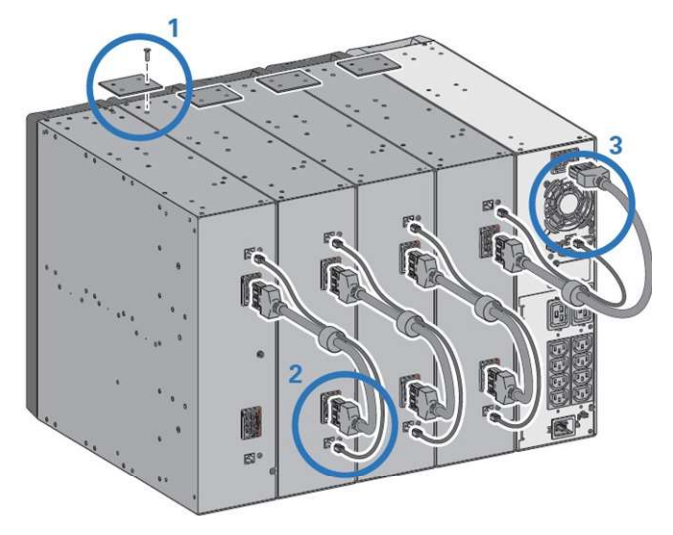

Telepítés torony kialakítás esetén  $\overline{A!}$ Az EBM UPS-be történő bekötésekor kis mértékű szikrázás fordulhat elő. Ez normális jelenség, és nem jelent veszélyt a kezelőszemélyzetre. Dugja be gyorsan és határozottan az EBM kábelét az UPS akkumulátor csatlakozójába.

> 1. Kösse össze egymással az UPS-t és a bővítő akkumulátor modulokat a mellékelt szerelőlap segítségével. Egy UPS-hez legfeljebb 4 EBM csatlakoztatható.

2. Kösse be a bővítő akkumulátor modulok tápkábelét és a hozzájuk rögzített akkumulátor érzékelő kábelt az ábrán látható módon.

3. Ellenőrizze, hogy az EBM csatlakozókat szorosan kötötte-e be, illetve a meghajlás sugara és a kábelek feszülése minden kábel esetén megfelelő-e.

#### Telepítés rackbe szerelt kialakítás esetén

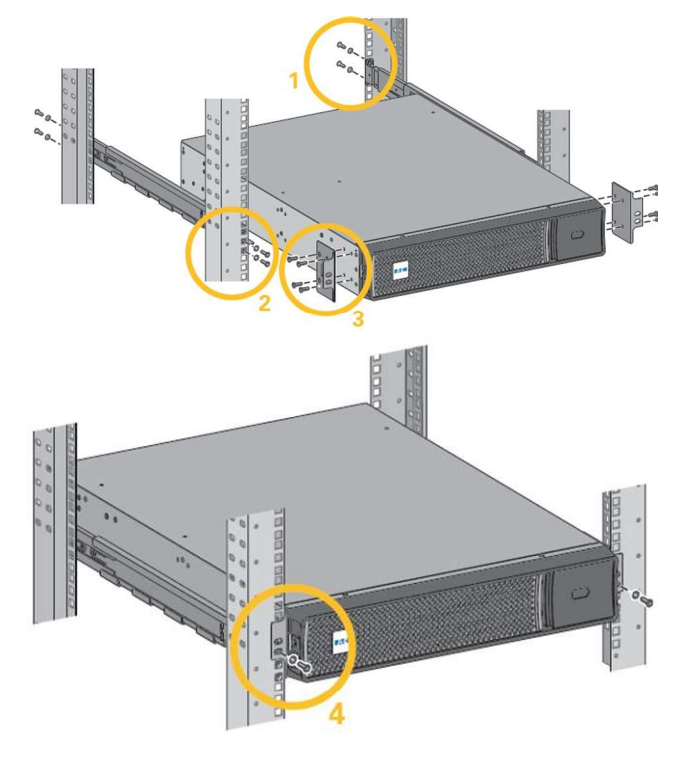

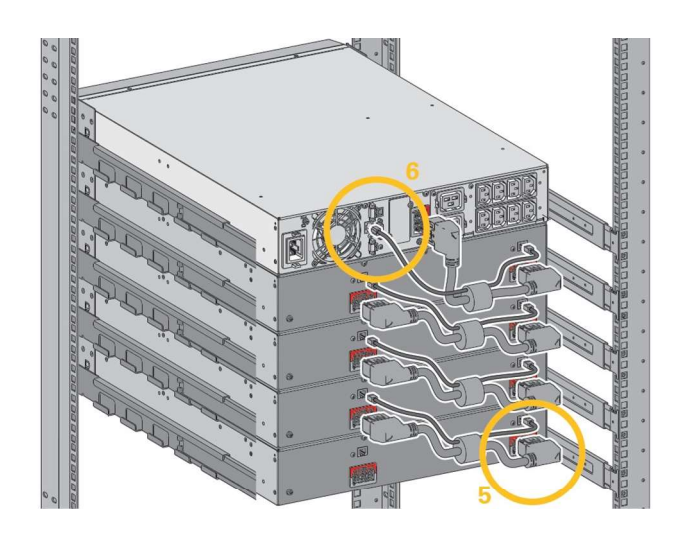

Az EBM UPS-be történő bekötésekor kis mértékű szikrázás fordulhat elő. Ez normális jelenség, és nem jelent veszélyt a kezelőszemélyzetre. Dugja be gyorsan és határozottan az EBM kábelét az UPS akkumulátor csatlakozójába.

i A nagyobb stabilitás érdekében javasoljuk, hogy a bővítő akkumulátor modult az UPS alá helyezze el.

- 1. Rögzítse a sínt a rack hátsó részén.
- 2. Rögzítse a sínt a rack elülső részén, a két alsó furaton keresztül.
- 3. Rögzítse hozzá a füles lemezeket az UPS-hez.

4. Helyezze az UPS-t a sínekre, és rögzítse hozzá a füles lemezeket a sín felső furatához.

5. Kösse be a bővítő akkumulátor modul tápkábelét az ábrán látható módon.

6. Kösse be az első bővítő akkumulátor modul RJ45 akkumulátor érzékelő kábelét az EBM és az UPS "Batt detection" feliratú csatlakozójába (11). További bővítő akkumulátor modulok telepítése esetén, az akkumulátor érzékelő kábelt mindig az előző EBM-be kösse be.

Ellenőrizze, hogy az EBM csatlakozókat szorosan kötöttee be, illetve a meghajlás sugara és a kábelek feszülése minden kábel esetén megfelelő-e.

# 5.4 UPS bekötése

Ellenőrizze, hogy az UPS hátulján található géptáblán megadott adatoknak megfelelnek a hálózati betáplálás paraméterei, illetve az összes fogyasztó tényleges áramfogyasztása.

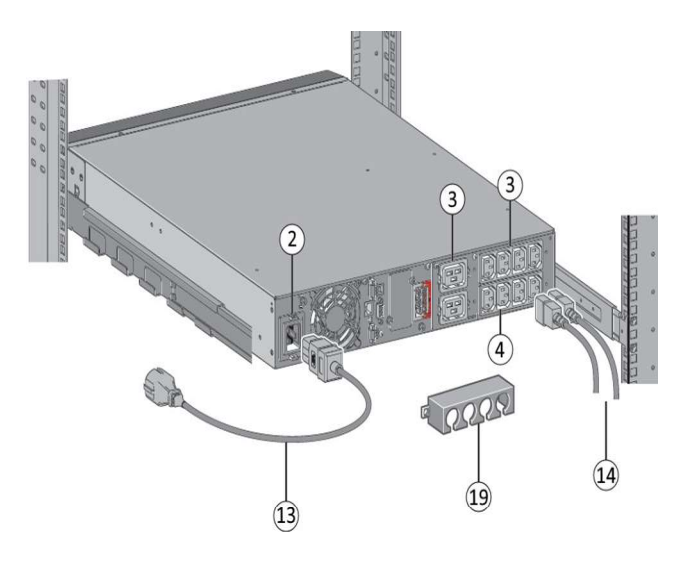

1. 5PX 1000 / 1500 modellek esetén, az UPS bemeneti foglalatot (2) a védett berendezés kábelének használatával kösse össze a hálózati betáplálással.

5PX 2200 / 3000 modellek esetén, az UPS bemeneti foglalatot (2) a mellékelt kábel (13) használatával kösse össze a hálózati betáplálással.

2. A fogyasztókat a megfelelő kábelek (14) segítségével csatlakoztassa az UPS-hez. A nagyobb prioritású fogyasztókat elsősorban a megjelölt kimenetekhez (3), a prioritást nem élvező fogyasztókat pedig a "Group1" és "Group2" jelű programozható kimenetekhez (4) kösse hozzá.

Az 5PX 2200 / 3000 modellek esetén az esetleges nagy teljesítményű eszközöket vagy a megfelelő áramelosztó egységet (PDU) a 16 A kimenethez kösse.

Szerelje fel a csatlakozórögzítő rendszert, amellyel megelőzhető, hogy a csatlakozókat véletlenül kihúzzák.

3. Ha az áthidalási idő növelése és a leállítások ütemezett végrehajtása érdekében szeretné a Group1 és Group2 kimeneti csoportok leállítását és indítását programozni, olvassa át a "Be-/kikapcsolási beállítások" című részt.

# 5.5 FlexPDU (áramelosztó egység) opcionális modul bekötése

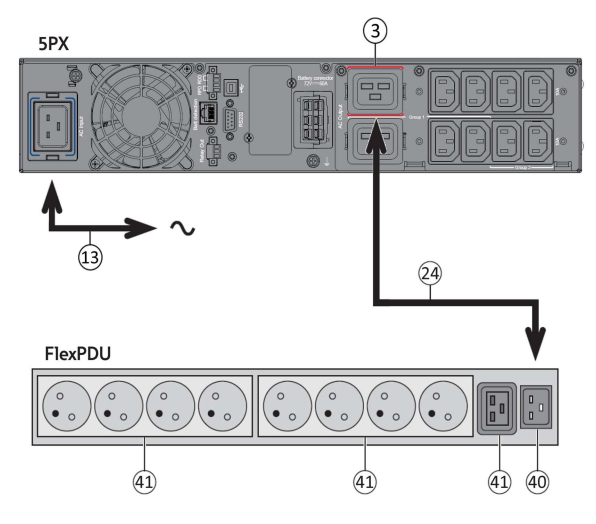

1. 5PX 1000 / 1500: Használja a védett berendezés tápkábelét.

5PX 2200 / 3000 modellek esetén, az UPS bemeneti foglalatot a mellékelt kábel (13) használatával kösse össze a hálózati betáplálással.

2. A FlexPDU modul (40) bemeneti aljzatát a mellékelt kábel (24) használatával kösse össze az UPS kimenettel (3). A kábel és a csatlakozók piros színnel vannak megjelölve.

3. Csatlakoztassa a berendezést a FlexPDU modulon található kimenetekhez (41). Ezek a kimenetek a FlexPDU modul kialakításától függően többfélék lehetnek.

4. Szerelje fel a csatlakozórögzítő rendszert, amellyel megelőzhető, hogy a csatlakozókat véletlenül kihúzzák.

# 5.6 HotSwap MBP (kézi bypass) opcionális modul bekötése

A HotSwap MBP modul segítségével az UPS szervizelésére vagy akár cseréjére is lehetőség van anélkül, hogy a művelet hatással lenne a csatlakoztatott fogyasztók működésére (HotSwap funkció).

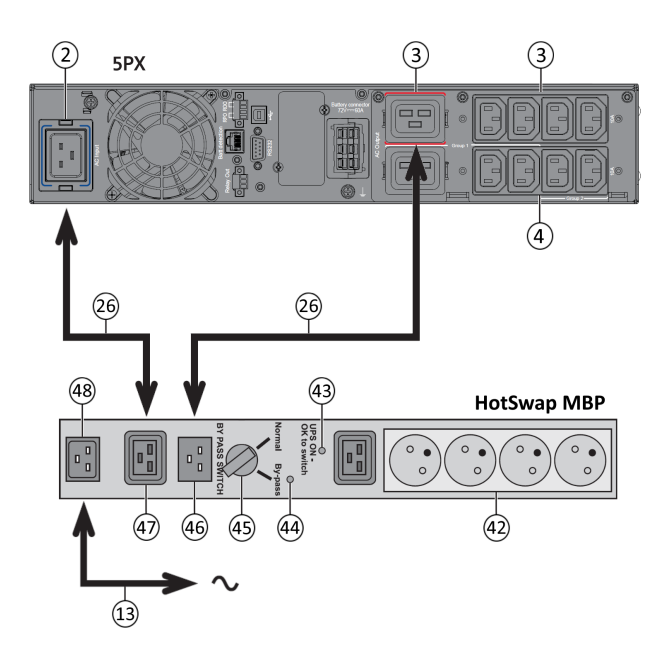

### A HotSwap MBP modul működése

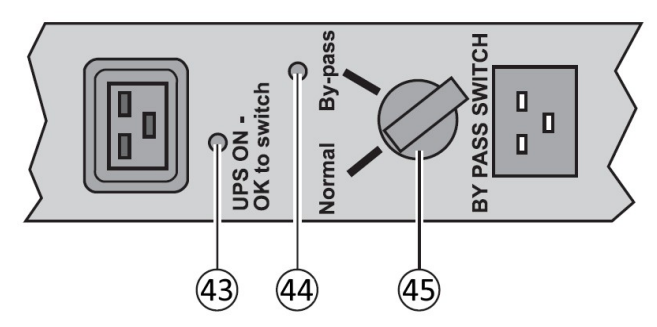

1. A HotSwap MBP modul bemeneti foglalatát (48) kösse össze a hálózati betáplálással a mellékelt kábel (13) segítségével.

2. Az UPS bemeneti foglalatát (2) kösse össze a HotSwap MBP modulon található "UPS Input" bemeneti foglalattal (47) a mellékelt kábel (26) segítségével. A kábel és a csatlakozó kék színnel vannak megjelölve.

3. Az UPS kimeneti foglalatát (3) kösse össze a HotSwap MBP modulon található "UPS Output" kimeneti foglalattal (46) a mellékelt kábel (26) segítségével. Ez a kábel és a csatlakozó piros színnel vannak megjelölve.

4. Csatlakoztassa a berendezést a HotSwap MBP modulon található kimenetekhez (42).

Ezek a kimenetek a HotSwap MBP modul kialakításától függően többfélék lehetnek.

Vigyázat: Ne használja az UPS kimeneteket (4) a berendezés tápellátásához, mert a HotSwap MBP modulon található kapcsoló (45) használata ebben az esetben megszüntetné a berendezés tápellátását.

A HotSwap MBP modul egy kétállású forgókapcsolóval (45) rendelkezik:

Normál állásban: a fogyasztó ellátását az UPS biztosítja. Ekkor a (43) jelű LED világít. Bypass állásban: a fogyasztó ellátása közvetlenül hálózati táplálással biztosított. Ekkor a (44) jelű LED világít. A fogyasztó védelme ilyenkor nincs biztosítva.

#### HotSwap MBP modullal felszerelt UPS indítása

1. Ellenőrizze, hogy az UPS és a HotSwap MBP modul közötti csatlakozás megfelelően van-e kialakítva.

2. Indítsa el az UPS-t a  $\bigcup$  gomb megnyomásával az UPS kezelőfelületén. Ekkor az "UPS ON - OK to switch" (UPS bekapcsolt állapotjelző – bekapcsolható) feliratú LED (43) a HotSwap MBP modulon bekapcsol (ellenkező esetben a HotSwap MBP modul és az UPS között kapcsolódási hiba van).

3. Állítsa a (45) jelű kapcsolót "Normal" (normál) állásba. A HotSwap MBP modulon található piros LED ekkor kialszik.

#### A HotSwap MBP modul tesztelése

- 1. Állítsa a (45) jelű kapcsolót Bypass állásba, és ellenőrizze, hogy a fogyasztó tápellátása továbbra is biztosított-e.
- 2. Állítsa vissza a (45) jelű kapcsolót "Normal" (normál) állásba.

# 6 Interfészek és kommunikáció

### 6.1 Kezelőfelület

Ez a képernyő hasznos információkat jelenít meg magáról az UPS-ről, az aktuális terhelésről, a rendszer eseményeiről, a mérési adatokról és a beállításokról.

A ⑨ LED sáv azért került az eszközre, hogy gyors, rögtön észrevehető vizuális visszajelzést adjon az UPS állapotáról.

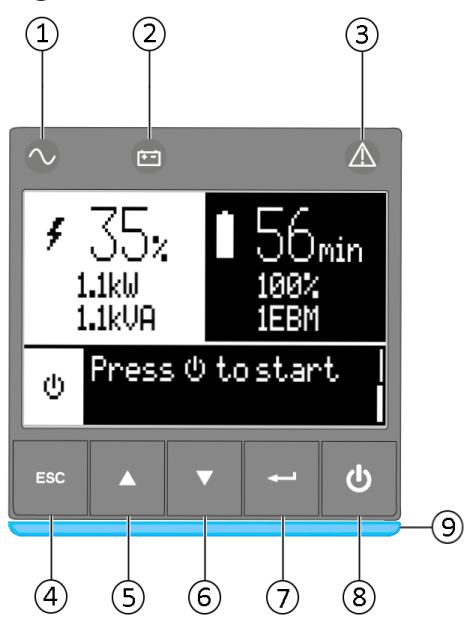

① Bekapcsolva állapotjelző (zöld) ② Akkumulátoros táplálás állapotjelző (narancs) ③ Riasztás állapotjelző (piros) ④ Kilépés ⑤ Fel ⑥ Le ⑦ Enter ⑧ Be/Ki gomb ⑨ Led sáv

### LED-es állapotjelző

Az alábbi táblázat az állapotjelző lehetséges állapotait és jelentésüket foglalja össze:

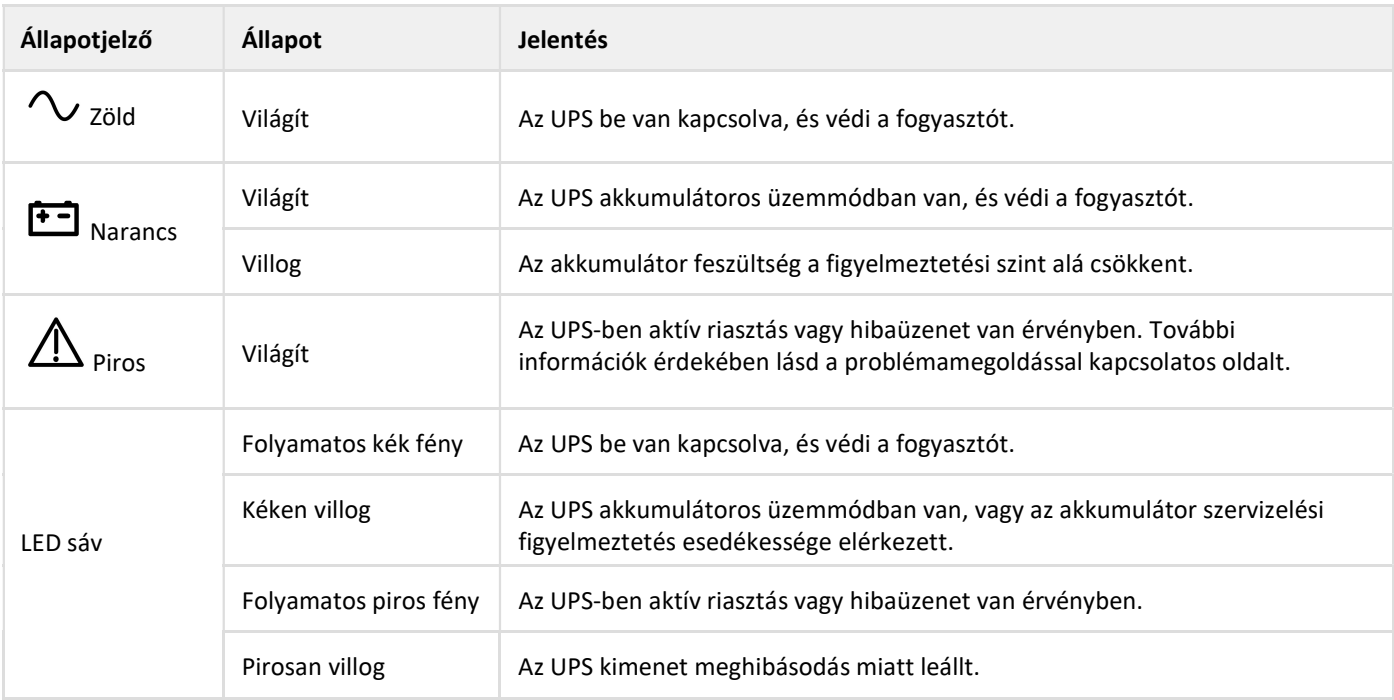

### 6.2 Az LCD részeinek bemutatása

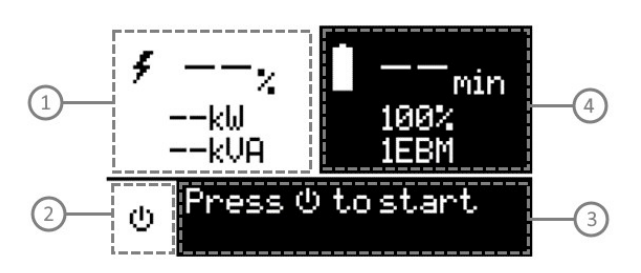

① Terhelés állapota és mérési adatok

② Berendezés állapotjelző ikon

③ Állapot / üzenet

④ Akkumulátor állapot

Alapértelmezés szerint, illetve 5 perc tétlenséget követően, az LCD kijelzőn képernyőkímélő üzemmódba vált. Az LCD kijelző háttérfénye 5 perc tétlenséget követően automatikusan elhalványul. A képernyő visszaállításához nyomja bármelyik gombot.

i Megjegyzés: Ha valamilyen más állapotjelző jelenne meg, további információk az állapotjelzőkkel kapcsolatban a problémamegoldással kapcsolatos oldalon olvashatók.

Az alábbi táblázatban az UPS által megjelenített állapot információkat foglaltuk össze:

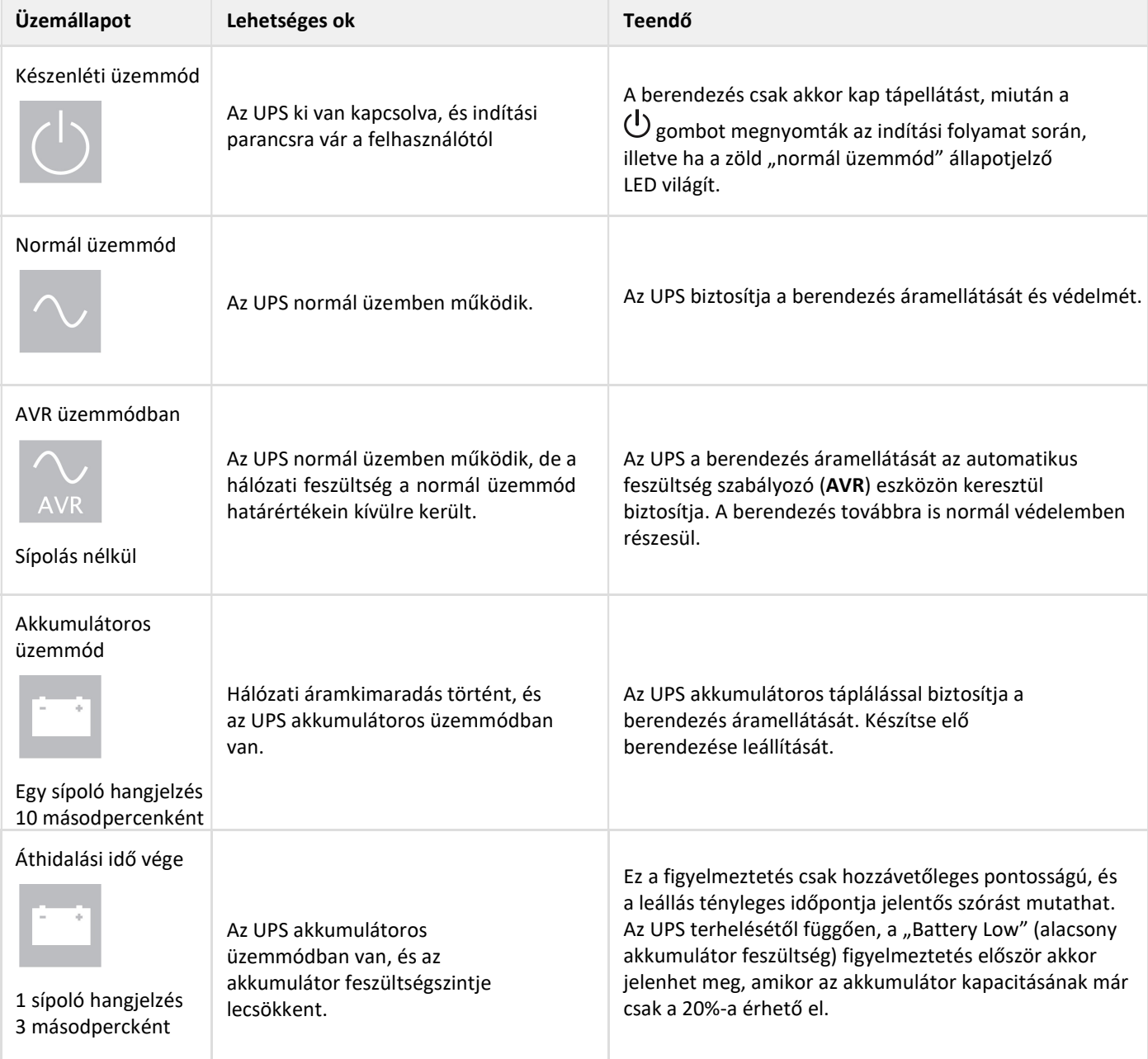

# 6.3 Kijelző funkciók

A menüopciók bekapcsolásához nyomja meg az Enter (←) gombot. A menüstruktúrában a két középső gomb (▲ és ▼) segítségével navigálhat. Egy adott opció kiválasztásához nyomja meg az Enter (←) gombot. Visszavonáshoz vagy az előző menüpontba történő visszalépéshez nyomja meg az (ESC) gombot.

### Kijelzőfunkciók menütérképe

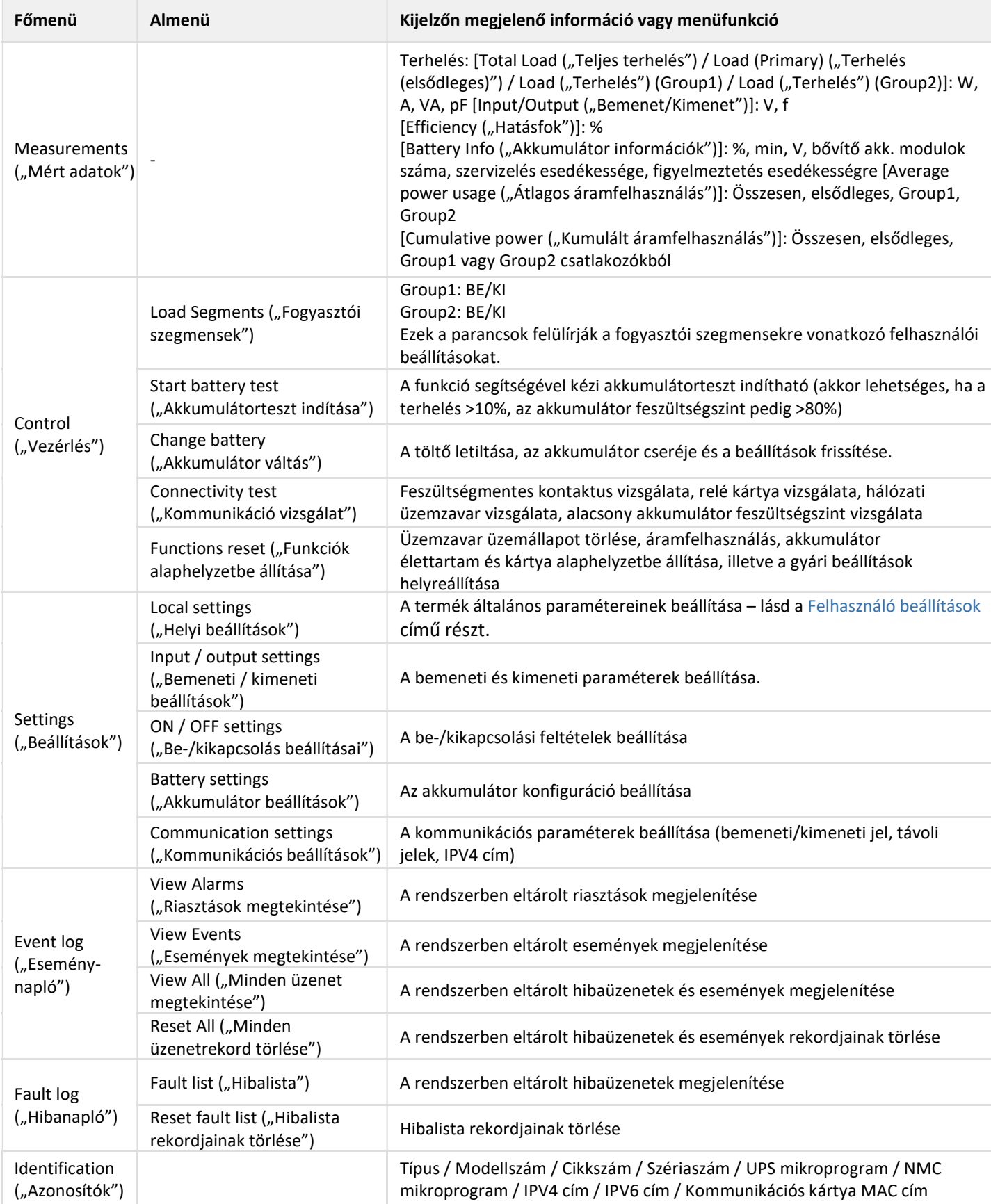

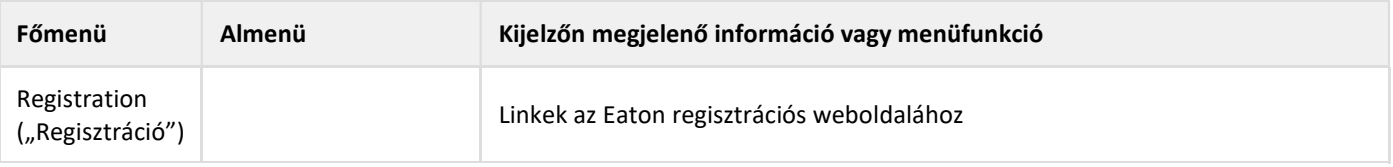

# 6.4 Felhasználói beállítások

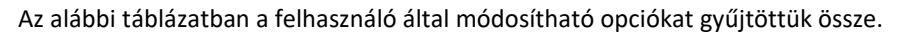

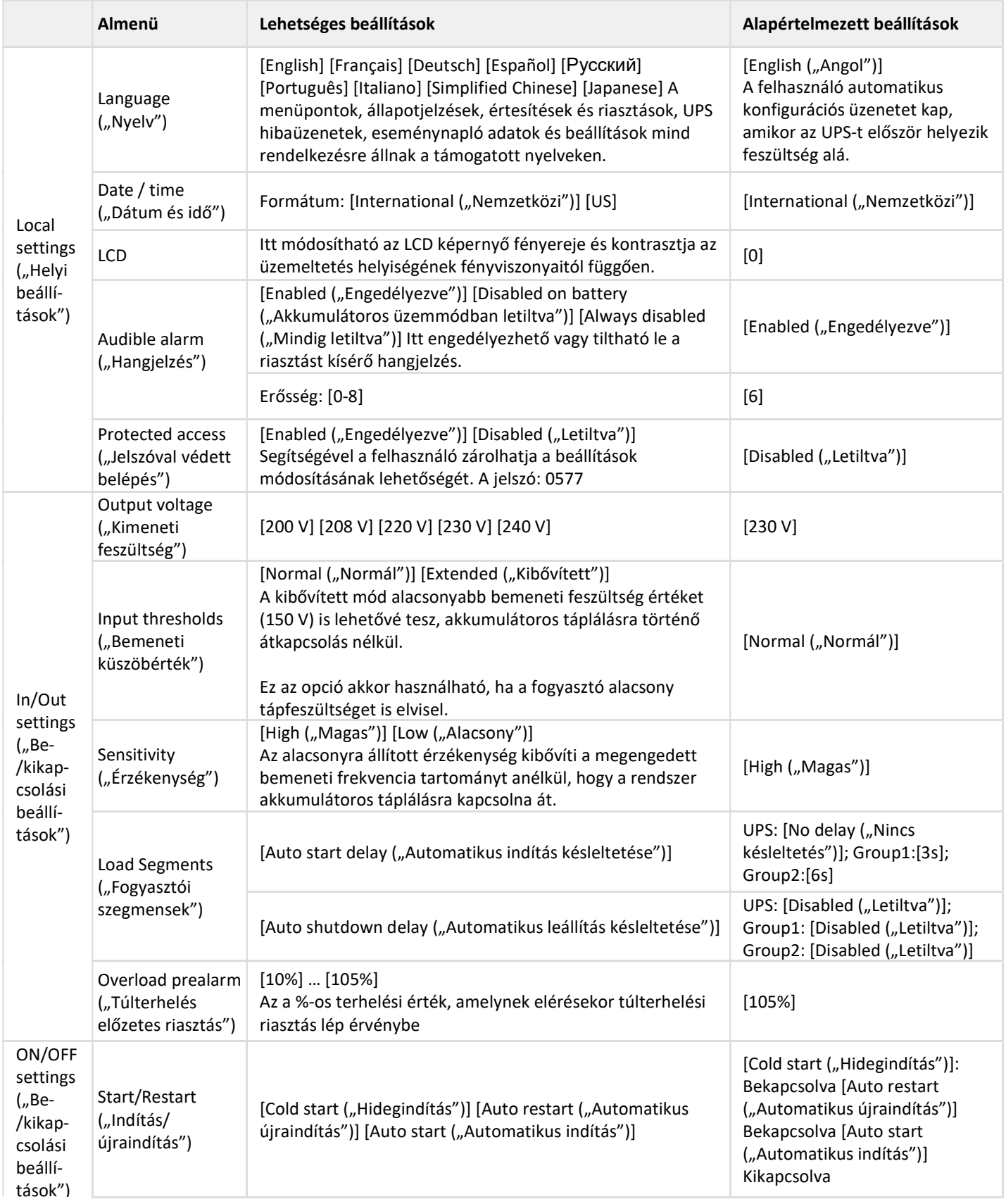

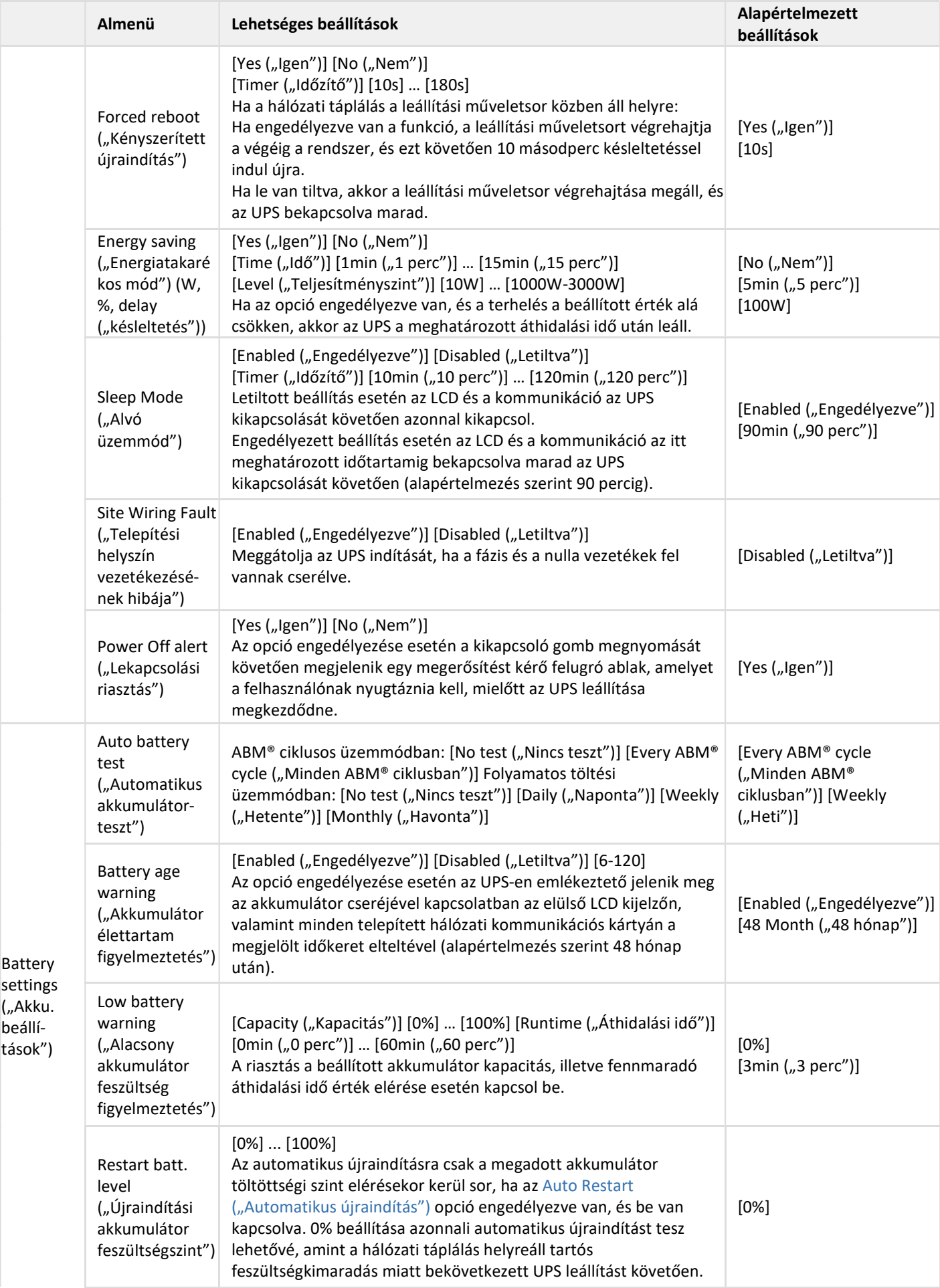

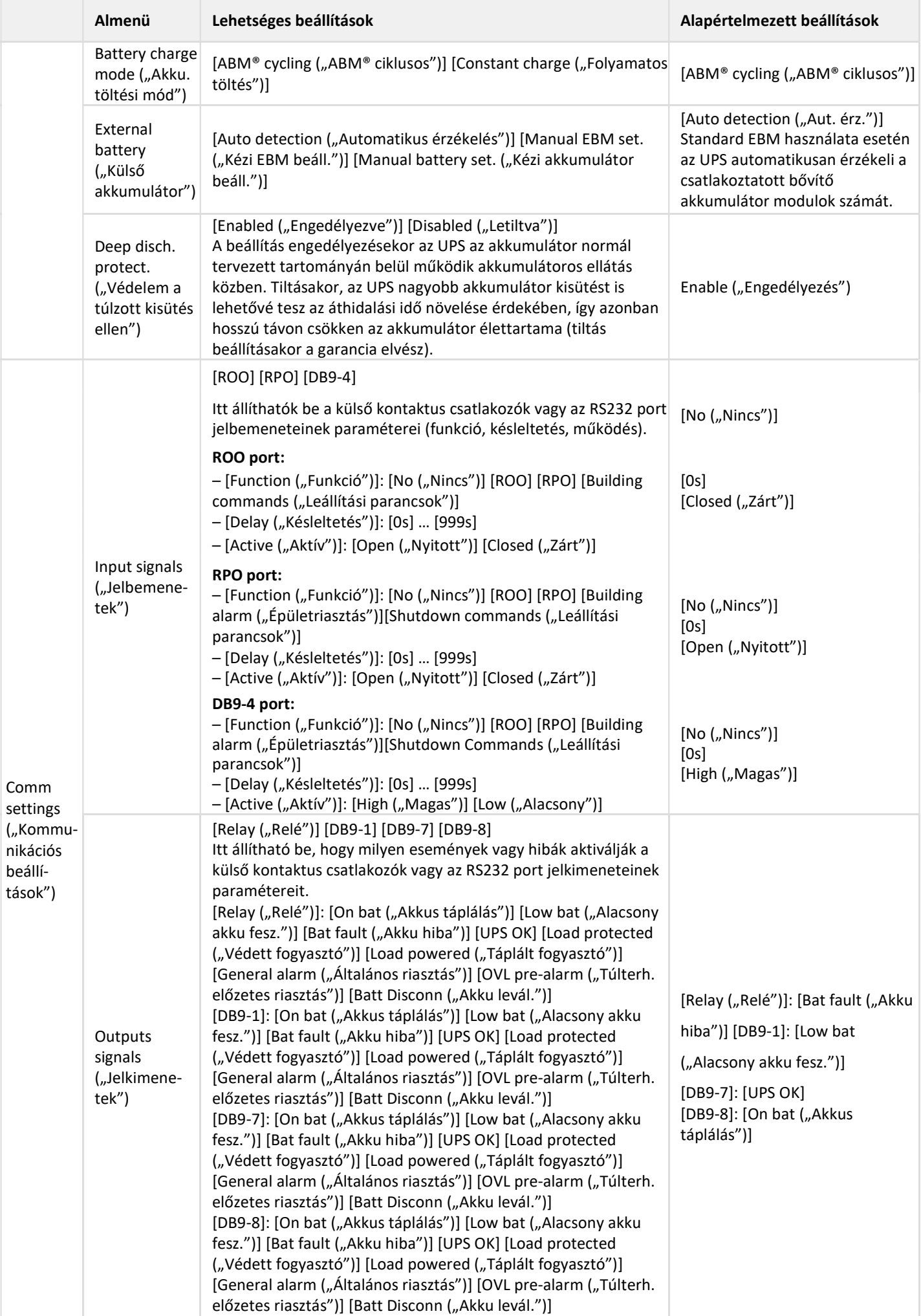

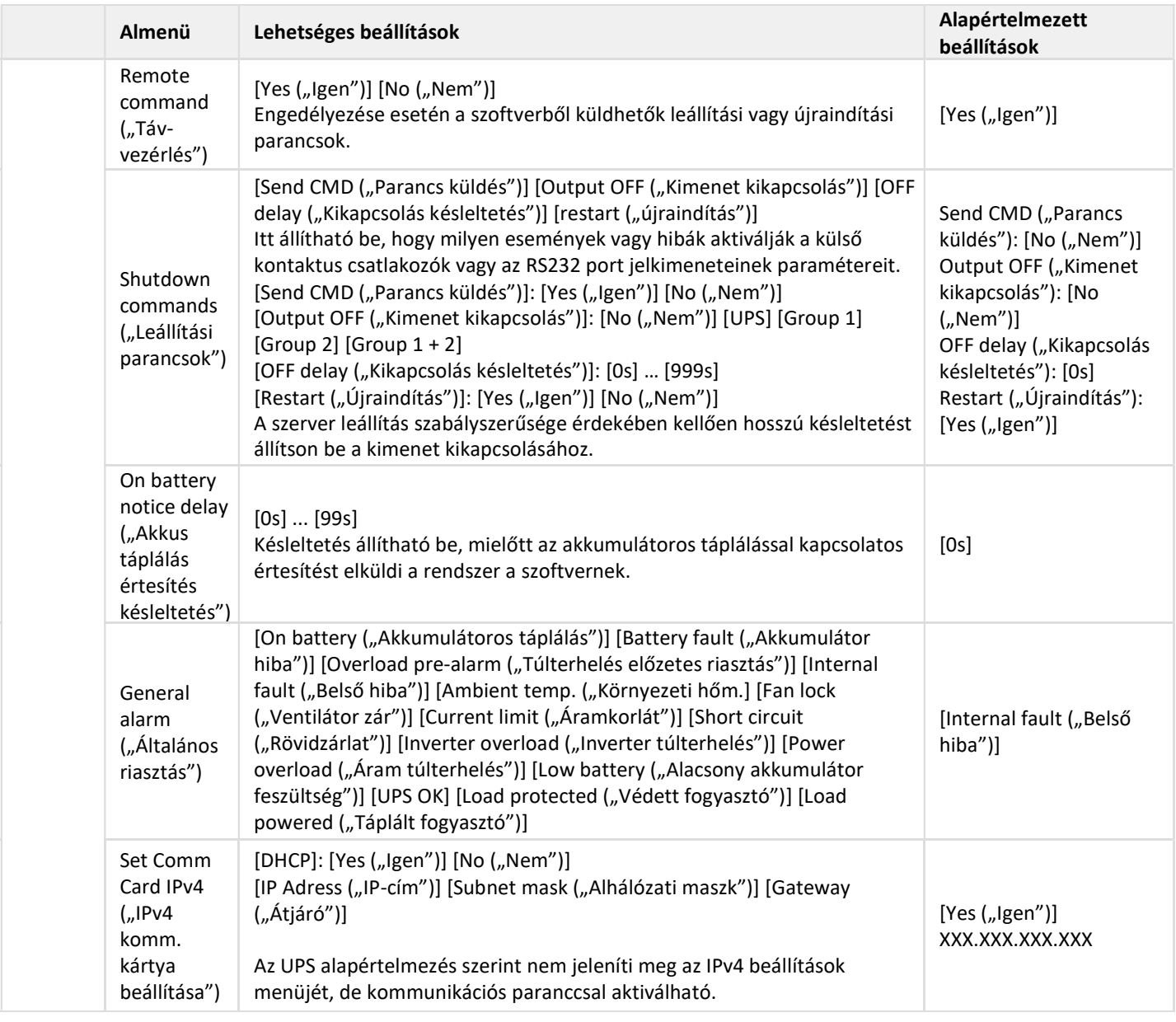

# 6.5 Kommunikációs portok

RS232/USB kommunikációs port bekötése

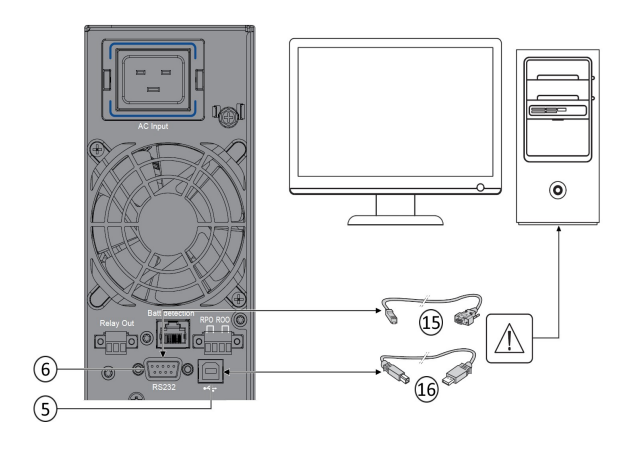

- 1. Kösse be az RS232 (15) vagy az USB (16) kommunikációs kábelt a számítástechnikai berendezés soros vagy USB portjába.
- 2. Kösse be a (15) vagy (16) jelű kommunikációs kábel másik végét az UPS USB (5) vagy RS232 (6) kommunikációs portjába.

 $\left[\mathbf{i}\right]$  Az UPS ezt követően már képes lesz kommunikálni az Eaton tápfelügyeleti szoftverrel.

Az UPS távfelügyelete és tápfelügyelete az 5PX termékkel kompatibilis kommunikációs kártya beszerelésével javítható.

### Az RS232 kommunikációs port kontaktusainak jellemzői

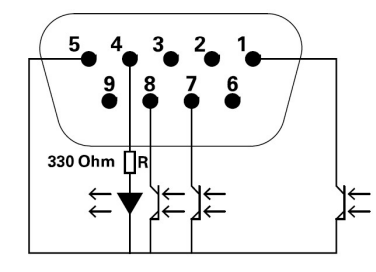

Kontaktus jellemzők (optocsatoló)

- Feszültség: max. 48 VDC
- Áramerősség: max. 25 mA
- Teljesítmény: 1,2 W

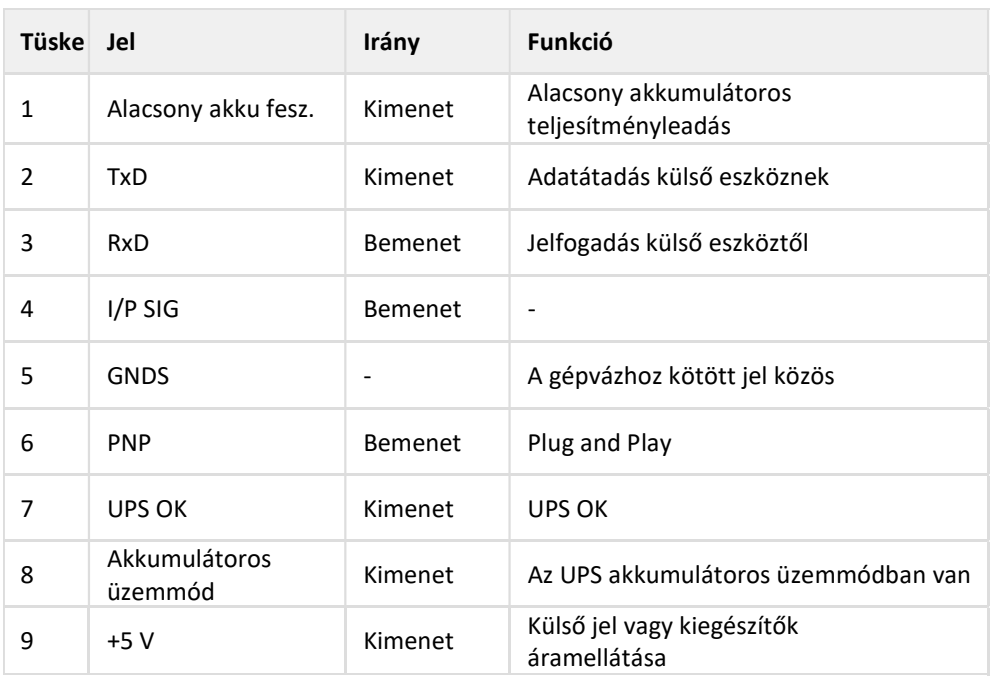

### A kommunikációs kártyák telepítése

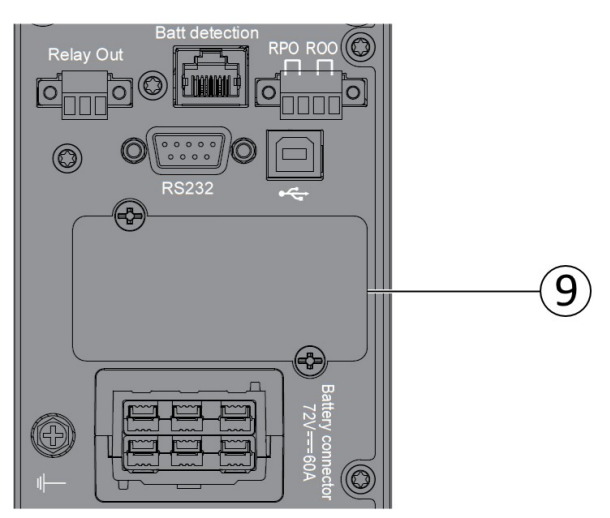

Kommunikációs kártya telepítése előtt nem szükséges leállítani az UPS-t.

- 1. Távolítsa el a kártyahely csavarokkal rögzített fedelét (9).
- 2. Helyezze be a kommunikációs kártyát a kártyahelybe.
- 3. Rögzítse a kártya fedelét a két csavarral, hogy hozzá kösse a kommunikációs kártyát a földhöz.

# 6.6 UPS távvezérlési funkciók

### Kommunikációs kártyák

A kommunikációs kártyák segítségével az UPS számos hálózati környezettel, és különböző típusú eszközökkel képes kommunikációt folytatni. Az 5PX modellekben egy kommunikációs kártyahely áll rendelkezésre az alábbi kommunikációs kártyák számára:

- Gigabit Ethernet kártya (Network-M2): Gigabit Ethernet kapcsolatot biztosít, és biztonságos UPS felügyeletet tesz lehetővé egy HTTPS alapú webböngészős interfészen keresztül, SNMP v1/v3 protokoll és e-mailes riasztások használatával. Emellett, akár 3 környezetfigyelő mérőeszköz is hozzákapcsolható, a páratartalom, a hőmérséklet, a füstjelzések és a biztonsági információk begyűjtéséhez.
- Industrial Gateway kártya (INDGW-M2): Modbus RTU és Modbus TCP kommunikációs támogatást is biztosít a Gigabit hálózati kártyával azonos biztonságos UPS felügyeleti, kezelési és szenzoros funkciók mellett.
- Relé-MS kártya: Elszigetelt feszültségmentes kontaktusos (Form-C) relé kimeneteket biztosít az UPS állapotjelentései számára: hálózati áramkimaradás, alacsony akkumulátorfeszültség, UPS riasztás/OK vagy bypass üzemmód.
- INDRELAY-MS: Az ipari relé kártya Mini-slot (INDRELAY-MS) egy egyszerű lehetőséget kínál az UPS információk távoli eljuttatásához egy riasztás rendszer, PLC vagy számítógépes rendszer felé, feszültségmentes kontaktusokon keresztül. A kártya öt szigetelt feszültségmentes kontaktus kimenetet és egy szigetelt feszültségmentes kontaktus bemenetet tartalmaz.

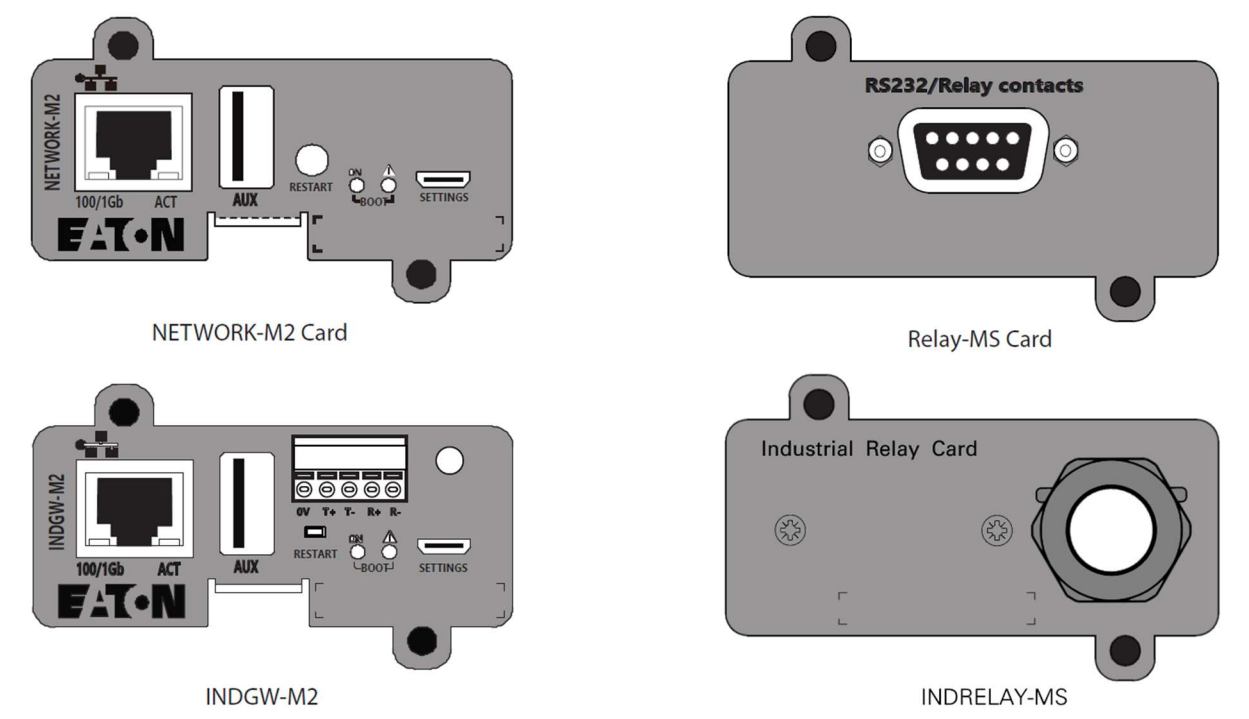

#### Programozható jelbemenetek

Az 5PX számos programozható jelbemenetet tartalmaz: egy távoli feszültségmentesítőt (RPO), egy bemeneti csatlakozót, egy távoli be-/kikapcsoló (ROO) bemeneti csatlakozót és egy RS-232 bemenetet (4 tüskés).

A jelbemenetek az alábbi funkciók valamelyikéhez is konfigurálhatók (lásd Settings ("Beállítások") > Comm settings ("Kommunikációs beállítások") > Signal Input ("Jelbemenet")):

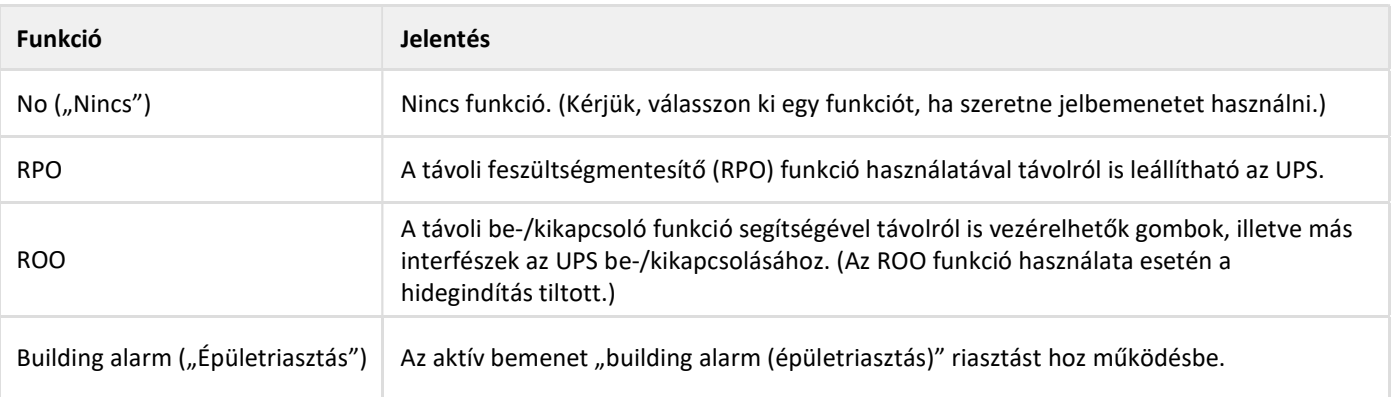

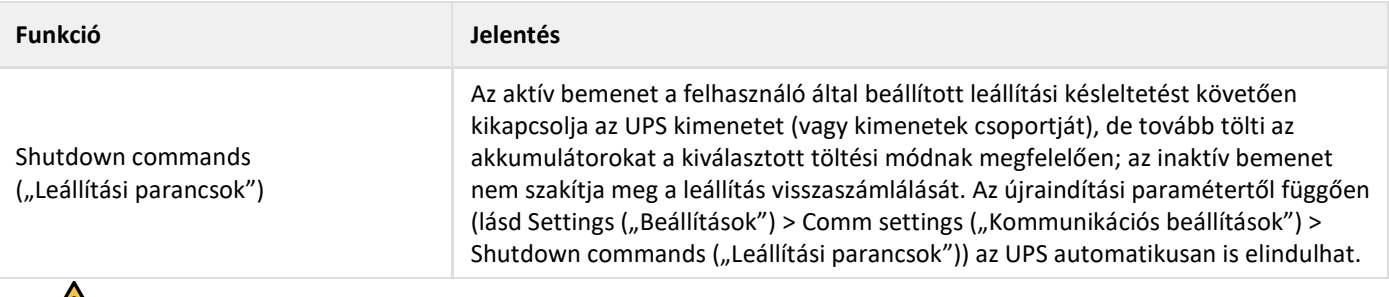

Vigyázat: a jelbemeneteknek alapértelmezés szerint nincs funkciója; kérjük, válasszon ki egy funkciót az LCD-n keresztül (Settings ("Beállítások") > Comm settings ("Kommunikációs beállítások") > Input signals ("Jelbemenetek").

Az RPO funkció használatára az RPO csatlakozón keresztül, illetve az ROO funkció használatára az ROO csatlakozón keresztül lásd az alábbi 2 konfigurációs példát:

Távoli feszültségmentesítés (RPO).

Az RPO funkció használatával a kontaktus nyitott állásakor távolról is leállítható az UPS. Ezzel a funkcióval egy hőrelén keresztül állítható le a fogyasztó és maga az UPS is – például a helyiség túlmelegedése esetén. Az RPO működtetése esetén az UPS azonnal leállítja a kimenetet, az összes áram konverterével együtt (a vezérlő-elektronikát tápláló energia kivételével). Az UPS bekapcsolva marad a hibával kapcsolatos riasztás kiadásához.

Az RPO áramkör egy biztonságos törpefeszültségű (SELV) áramkör. Az áramkört megerősített szigeteléssel szükséges elválasztani a veszélyes áramerősségektől.

- Az RPO nem csatlakoztatható semmilyen hálózathoz kötött áramkörhöz. A hálózati feszültség megerősített szigetelésére van szükség. Az RPO kapcsolónak egy minden nyomásra állapotot váltó, bent maradó, illetve kiugró kapcsolónak kell lennie, amely nem csatlakoztatható semmilyen más áramkörhöz. A megfelelő működés érdekében az RPO jelnek legalább 250 ms időtartamig aktívnak kell maradnia.
- Annak érdekében, hogy az UPS bármilyen üzemmódban meg tudja szakítani a fogyasztó áramellátást, a bemeneti tápellátást le kell választani az UPS-ről, ha be van kapcsolva a távoli feszültségmentesítő funkció.

RPO csatlakozók:

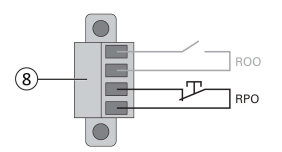

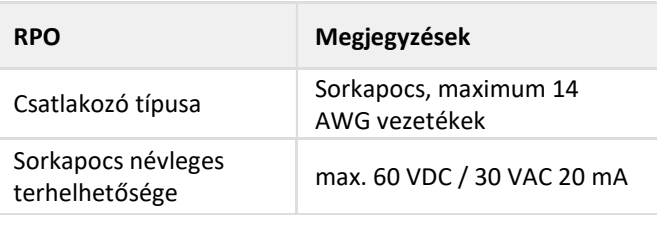

#### Távoli be-/kikapcsoló (ROO)

- A távoli be-/kikapcsoló csatlakozón keresztül távolról is vezérelheti az UPS be-/kikapcsoló gombját.
- Amikor a kontaktus nyitott állásból zárt állásba vált, az UPS bekapcsol (vagy bekapcsolva marad).
- Amikor a kontaktus zárt állásból nyitott állásba vált, az UPS kikapcsol (vagy kikapcsolva marad).
- A gombbal vezérelt be-/kikapcsolás elsőbbséget élvez a távszabályozással szemben.

Az ROO funkció csak a "Remote OFF ("Távoli kikapcsolás") funkció első használatát követően lesz aktív.

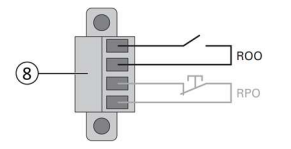

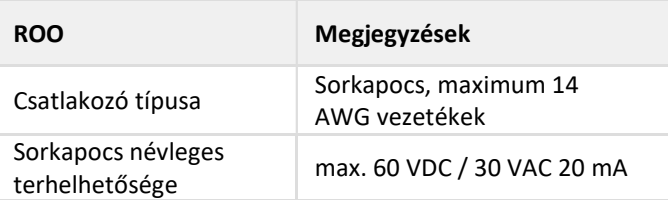

Távvezérlés bekötése és tesztelése

1. Ellenőrizze, hogy az UPS le van-e állítva, és az elektromos hálózati tápellátás le van-e választva.

- 2. Szerelje ki az RPO csatlakozót az UPS-ből a csavarok eltávolításával.
- 3. Csatlakoztasson egy alapállapotban zárt, feszültségmentes kontaktust a csatlakozó két tüskéje közé.

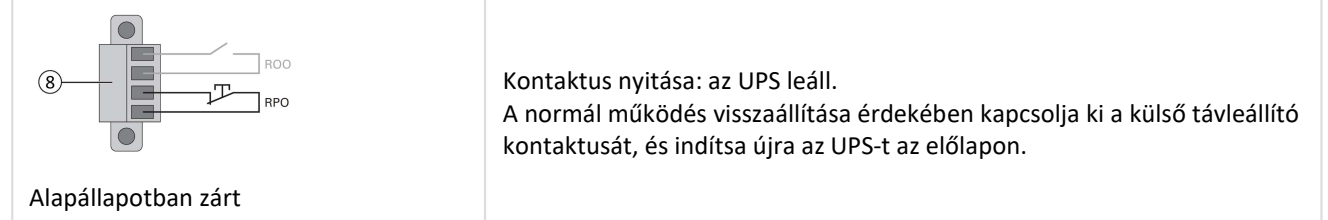

- 4. Dugja be az RPO csatlakozót az UPS hátoldalán, és rögzítse a csavarokat.
- 5. Csatlakoztassa, és indítsa újra az UPS-t az előzőekben leírt folyamatoknak megfelelően.
- 6. A funkció teszteléséhez kapcsolja be a külső távleállító kontaktusát.

A kritikus fogyasztó rákötése előtt mindig tesztelje az RPO funkciót a fogyasztó áramellátásának nem kívánt megszakadásának elkerülése érdekében.

#### Programozható jelkimenetek

Az 5PX modellekben számos programozható jelkimenet található: egy relé kimenet és két optocsatoló kimenet (DB9 1–8. tüskék). A jelkimenetek az alábbi funkciók valamelyikéhez is konfigurálhatók (lásd Settings ("Beállítások") > Comm settings ("Kommunikációs beállítások") > Output Signals ("Jelkimenetek")):

| <b>Jel</b>                                      | Alapértelmezett hozzárendelés | <b>Jelentés</b>                                                                                                    |
|-------------------------------------------------|-------------------------------|----------------------------------------------------------------------------------------------------|
| On Bat ("Akkumulátoros táplálás")               | DB9-8. tüske                  | Az UPS akkumulátoros üzemmódban van                                                                                                    |
| Low Bat<br>("Alacsony akku. feszültség")        | DB9-1. tüske                  | Az UPS akkumulátoros üzemmódban van, és az<br>akkumulátor feszültségszintje elérte az alacsony<br>feszültség riasztási küszöbértéket                                                                                                    |
| <b>Battery fault</b><br>("Akkumulátor hiba")    | (1) Relé kimenet              | Battery fault ("Akkumulátor hiba")                                                                                                    |
| UPS OK                                          | DB9-7. tüske                  | A fogyasztó tápellátása biztosított, riasztás nélkül                                                                                                    |
| Load protected<br>("Védett fogyasztó")          |                               | Az UPS inverteres üzemben van, riasztás nélkül, és<br>készen áll arra, hogy akkumulátoros táplálásra<br>kapcsoljon                                                                                                    |
| Load powered<br>("Táplált fogyasztó")           | $\qquad \qquad \blacksquare$  | A fogyasztó tápellátása biztosított                                                                                                    |
| General alarm<br>("Általános riasztás")         |                               | Válassza ki a riasztást előidéző eseményeket az<br>LCD-n (Settings ("Beállítások") > Comm settings<br>("Kommunikációs beállítások") > General alarm<br>("Általános riasztás").<br>A lehetséges eseményekkel kapcsolatos további<br>információkért nézze meg a Felhasználó<br>beállítások című részt. |
| OVL pre-alarm<br>("Túlterh. előzetes riasztás") |                               | Túlterhelés előzetes riasztás                                                                                                    |
| Bat disconn ("Akku levál")                      | $\qquad \qquad \blacksquare$  | Az akkumulátor le van választva                                                                                                    |

(1) Relé kimenet:

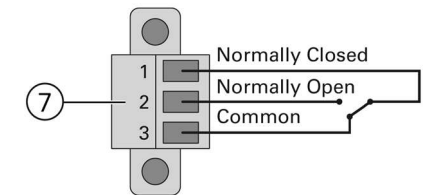

# 6.7 Az Eaton Intelligent Power szoftvercsomag

Az Eaton Intelligent Power szoftvercsomag letölthető az eaton.com/downloads oldalról.

Az Eaton szoftvercsomag naprakész grafikonokat készít az UPS teljesítmény- és rendszeradatairól és az áramútról. Emellett, teljes nyilvántartást készít a kritikus tápellátási eseményekről, és értesítést küld az UPS-sel vagy a tápellátással kapcsolatos fontosabb információkról. Feszültségkimaradás esetén, ha 5PX UPS akkumulátor feszültségszintje lecsökken, az Eaton szoftvercsomag automatikusan le tudja állítani számítógépes rendszerét, hogy megvédje az adatait az UPS leállása előtt.

### 6.8 Kiberbiztonság

Az Eaton elkötelezett amellett, hogy minimálisra csökkentse a termékeivel kapcsolatos kiberbiztonsági kockázatokat, és a legjobb kiberbiztonsági gyakorlatokat, illetve a legújabb kiberbiztonsági technológiákat alkalmazza termékeiben és megoldásaiban, gondoskodva biztonságukról, megbízhatóságukról és versenyképességükről az ügyfelek számára. Az Eaton emellett a legjobb kiberbiztonsági gyakorlatokról szóló tanulmányokkal is segíti ügyfeleit, amelyek megtalálhatók a www.eaton.com/cybersecurity weboldalon.

# 7 Üzemeltetés

# 7.1 Indítás és normál üzemmód

Ellenőrizze, hogy az UPS hátulján található géptáblán megadott adatoknak megfelelnek a hálózati betáplálás paraméterei, illetve az összes fogyasztó tényleges áramfogyasztása.

### Akkumulátor töltés

Az UPS elkezdi tölteni az akkumulátort, amint csatlakozik a hálózati kimenethez, függetlenül attól, hogy a be-/kikapcsoló gomb meg van-e nyomva vagy sem. Javasoljuk, hogy az UPS folyamatosan csatlakozzon a hálózati áramforráshoz, hogy a lehető legjobb önállóságot lehessen biztosítani a rendszer számára.

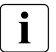

Az UPS első rendszerindításakor konfigurálnia kell az UPS kimeneti feszültségét és rendszeridejét.

Az UPS indítása:

1. Ellenőrizze, hogy az UPS tápkábelei csatlakoztatva vannak-e.

2. Az UPS előlapi kijelzője bekapcsol, és megjelenik rajta az Eaton logó.

3. Ellenőrizze, hogy az UPS állapotjelző képernyőn megjelenik-e a  $\mathbf{\Theta}$  piktogram.

4. Nyomja meg, és tartsa nyomva legalább két másodpercig a  $\bigcup$  gombot az UPS előlapján.

5. Ellenőrizze az UPS előlapi kijelzőjén, hogy nincsenek-e aktív riasztások vagy figyelmeztetések a rendszerben. Szüntessen meg minden aktív riasztást, mielőtt folytatná a műveletet. Ha a  $\Delta$  állapotjelző világít, ne folytassa a műveletet, amíg meg nem szüntette az összes riasztást (lásd a "Problémamegoldás" című részt). Ellenőrizze az UPS állapotát az előlapon, és nézze meg, hogy vannak-e aktív riasztások. Javítsa ki a riasztásokat, és szükség esetén indítsa újra a rendszert.

6. Ellenőrizze, hogy a  $\sim$  állapotjelző folyamatosan világít-e, ami az UPS normál működését, illetve valamely fogyasztó táplálását és védelmét jelzi. Az UPS legyen Normál üzemmódban.

# 7.2 Az UPS indítása akkumulátoros táplálással

i A funkció használata előtt az UPS-nek előzőleg már kellett hálózati feszültséget kapnia, és legalább egyszer be kellett már

#### kapcsolni a kimenetét is.

Az akkumulátoros indítás letiltható. Lásd a "Hidegindítás" beállítást a "Be-/kikapcsolási beállítások" című résznél. Az UPS indítása akkumulátoros táplálással:

- 1. Ha az UPS le van választva a hálózati táplálásról, nyomja meg a  $\bigcup$  gombot az UPS előlapján. Az UPS készenléti üzemmódból akkumulátoros üzemmódba kapcsol át. A  $\blacksquare$  állapotjelző folyamatosan világít. Az UPS ekkortól árammal látja el a berendezést.
- 2. Ellenőrizze az UPS előlapi kijelzőjén, hogy nincsenek-e aktív riasztások vagy figyelmeztetések a rendszerben a hiányzó hálózati táplálásra utaló, "Akkumulátoros üzemmódra" vonatkozó és az ahhoz kapcsolódó értesítéseken kívül. Szüntessen meg minden aktív riasztást, mielőtt folytatná a műveletet. Lásd "Problémamegoldás". Ellenőrizze az UPS állapotát az előlapon, és nézze meg, hogy vannak-e aktív riasztások. Javítsa ki a riasztásokat, és szükség esetén indítsa újra a rendszert.

# 7.3 Az UPS leállítása

Az UPS leállításának folyamata:

Nyomja meg, és tartsa nyomva három másodpercig a  $\bigcup$  gombot az UPS előlapján.

Ekkor megjelenik egy megerősítést kérő üzenet. Nyugtázását követően az UPS sípolni kezd, és megjelenik az "UPS shutting OFF..." ("UPS leállítása folyamatban") állapotjelzés.

Az UPS ezután átkapcsol készenléti üzemmódba, és a  $\sim$  állapotjelző kialszik.

### 7.4 Üzemmódok

Az Eaton 5PX előlapján megjelenik az UPS állapota az LCD képernyő felett található UPS állapotjelzőkön.

# Normál üzemmód  $\sim$

Ha a zöld szinuszhullám piktogram felgyullad, az UPS védett váltóáramú teljesítményleadást végez. Az UPS szükség szerint felügyeli és tölti az akkumulátorokat, és védett tápellátást biztosít berendezései számára.

# Akkumulátoros üzemmód

Ha az UPS feszültségkimaradás közben üzemel, a hangjelzés tíz másodpercenként sípol, és az állapotjelző folyamatosan világít.

Az ehhez szükséges energiát az akkumulátor biztosítja.

Amikor a hálózati tápellátás helyreáll, az UPS normál üzemmódba kapcsol, és az akkumulátor feltöltése megkezdődik. Ha akkumulátoros üzemmódban az akkumulátor kapacitása lecsökken, a rendszer sípoló hangjelzést ad ki három másodpercenként.

Ez a figyelmeztetés csak hozzávetőleges pontosságú, és a leállás tényleges időpontja jelentős szórást mutathat. Állítsa le biztonságosan a fogyasztó összes alkalmazását az UPS azonnal bekövetkező leállása miatt.

Az UPS leállása után, a hálózati tápellátás helyreállását követően az UPS automatikusan úújraindul.

#### Figyelmeztetés alacsony akkumulátor feszültség miatt

- A  $\leftarrow$  állapotielző folyamatosan világít.
- A sípoló hangjelzés három másodpercenként szólal meg.

Az akkumulátor töltöttsége alacsony. Állítsa a fogyasztón az összes alkalmazást, mert az UPS hamarosan automatikusan leáll.

#### Akkumulátoros áthidalási idő vége

- Az LCD-n megjelenik az "End of backup time" ("Áthidalási idő vége") felirat.
- Az összes LED kialszik.
- A sípoló hangjelzés elhallgat.

### 7.5 Visszakapcsolás váltóáramú bemeneti tápellátásra

Feszültségkimaradást követően, az UPS automatikusan újraindul, ha a váltóáramú bemeneti tápellátás helyreáll (kivéve, ha az újraindítási funkció ki van kapcsolva), és a fogyasztó ismét táplálást kap.

### 7.6 Akkumulátoros beállítások konfigurálása

#### Automatikus akkumulátorteszt

Folyamatos töltési üzemmódban hetente egyszer, ABM® üzemmódban pedig minden ciklusban automatikus akkumulátorteszteket végez a rendszer. A tesztek gyakorisága módosítható. A teszt közben az UPS akkumulátoros üzemmódba kapcsol, és 10 másodpercig kisüti az akkumulátorokat

terhelés alatt. Az akkumulátoros üzemmódról nem jelenik meg állapotjelzés, és az alacsony akkumulátor

feszültségszint riasztás nem kapcsol be egy akkumulátorteszt közben.

Az akkumulátorteszt nem megfelelő feltételek miatt elhalasztható, illetve sikertelen, ha az akkumulátor hibás.

#### Alacsony akkumulátor feszültségszint figyelmeztetés

Kisütés közben az alacsony akkumulátor feszültségszint riasztás akkor kapcsol be, ha a fennmaradó áthidalási idő 3 perc alá csökken, vagy ha a beállított kapacitás küszöbérték alá kerül (alapértelmezés szerint 0%).

A küszöbérték módosítható.

#### Külső akkumulátor beállítása

A bővítő akkumulátor modulok számát automatikusan érzékeli a rendszer, de kézileg is beállítható az EBM-ek száma vagy Ah szerint.

#### Védelem a túlzott kisütés ellen

A beállítás használata az akkumulátor károsodásának elkerülése érdekében javasolt. A túlzott kisütés elleni védelem letiltása a garancia elvesztését vonja maga után.

#### 7.7 Az eseménynapló megnyitása

Az eseménynapló a kijelzőn jeleníthető meg:

- 1. A menüopciók bekapcsolásához nyomja meg bármelyik gombot, majd kattintson az eseménynapló menüpontra.
- 2. A felsorolt események között görgetéssel lapozhat.

### 7.8 A hibanapló megnyitása

Az hibanapló a kijelzőn jeleníthető meg:

- 1. A menüopciók bekapcsolásához nyomja meg bármelyik gombot, majd kattintson a hibanapló menüpontra.
- 2. A felsorolt hibák között görgetéssel lapozhat.

# 8 Az UPS karbantartása

### 8.1 A berendezés gondozása

Ahhoz, hogy a megelőző karbantartás a lehető leghatékonyabb legyen, tartsa a berendezés környezetét tisztán és pormentesen. Ha a levegő túlságosan poros, tisztítsa meg a rendszer külső burkolatát porszívóval.

Az akkumulátor élettartamának maximális kihasználása érdekében a berendezést tartsa 25 °C környezeti hőmérsékletű helyiségben.

Az akkumulátorok névleges élettartama 3–5 év. Az élettartam a használat gyakorisága és a környezeti hőmérséklet függvényében változhat (az élettartam feleződik 25 °C felett minden 10 °C hőmérséklet-emelkedéssel).

Ha az UPS-t bármilyen módon szállítani kell, ellenőrizze, hogy az UPS ki legyen kapcsolva.

Az akkumulátorok várható élettartamának túllépése esetén gyakran jelentősen csökkenhet az áthidalási idő. Az akkumulátorokat legalább 4 évente cserélje, hogy az UPS-ek mindig csúcsteljesítményen üzemelhessenek.

Az akkumulátorok áthidalási ideje alacsony hőmérséklet esetén csökken (10 °C alatt).

### 8.2 A berendezés tárolása

A berendezés tartós tárolása esetén gondoskodjon 6 havonta az akkumulátor feltöltéséről. Ehhez csatlakoztassa az UPS-t a hálózati tápellátáshoz. A belső akkumulátorok kevesebb mint 3 óra alatt feltölthetők a kapacitásuk 90%-ára. Az Eaton ugyanakkor azt javasolja, hogy tartós tárolást követően az akkumulátorokat 48 órán keresztül töltse.

Ellenőrizze az akkumulátor feltöltésének napját a szállításhoz használt kartondobozon elhelyezett címkén. Ha a dátum már lejárt, és az akkumulátorokat soha nem töltötték fel, ne használja az akkumulátorokat. Lépjen kapcsolatba szervizképviseletével.

# 8.3 Mikor van szükség az akkumulátorok cseréjére?

Az Eaton UPS akkumulátorok várható élettartama 3–5 év.

4 év üzemeltetést követően az UPS akkumulátor cserére figyelmeztető értesítésben emlékeztet arra, hogy az akkumulátorok hamarosan elérik hasznos élettartamuk végét. Ilyenkor tegye meg a szükséges megelőző intézkedéseket, és az optimális működés és megbízhatóság biztosítása érdekében gondoskodjon az akkumulátorok cseréjéről.

Új akkumulátorok rendeléséhez lépjen kapcsolatba szervizképviseletével.

 $\mathbf{i}$ Az akkumulátor csere ajánlott dátumát és az akkumulátor cikkszámát az LCD-n találja meg (Measurements ("Mért adatok") > Battery ("Akkumulátor")).

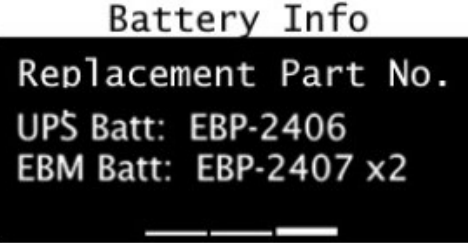

### 8.4 Az akkumulátorok cseréje

NE VÁLASSZA LE az akkumulátorokat, amíg az UPS akkumulátoros üzemmódban van.

Az akkumulátor cseréjével kapcsolatos utasítások az Eaton weboldalán találhatók:

www.eaton.eu/akkumulátorok . Az akkumulátorok az UPS kikapcsolása vagy a fogyasztó leválasztása

nélkül is könnyedén cserélhetők.

Olvasson el minden veszélyjelzést, figyelmeztetést és megjegyzést, mielőtt cserélné az akkumulátorokat.

- A karbantartást csak az akkumulátorokat és a szükséges óvintézkedéseket jól ismerő, szakképzett szervizmérnök végezheti. Ne engedje, hogy illetéktelen személyek az akkumulátorhoz nyúljanak.
- Az akkumulátorok rövidzárlatakor keletkező nagy erősségű áram égési sérülést vagy
	- áramütést okozhat. Tartsa be az alábbi óvintézkedéseket:
		- a. Ne viseljen karórát, gyűrűt vagy más fémtárgyakat.
		- b. Csak szigetelt markolatú szerszámokat használjon.
		- c. Ne tegyen szerszámokat vagy fém alkatrészeket az akkumulátorok tetejére.
		- d. Viseljen gumikesztyűt és munkavédelmi bakancsot.
- Akkumulátorok cseréje esetén ugyanolyan számú, azonos típusú akkumulátorokat vagy akkumulátor csomagokat használjon. Új akkumulátorok rendeléséhez lépjen kapcsolatba szervizképviseletével.
- Gondoskodjon a használt akkumulátorok megfelelő ártalmatlanításáról. Ezzel kapcsolatban, kérjük, tájékozódjon a helyi hulladékkezelési jogszabályok előírásairól.
- Soha ne dobja tűzbe az akkumulátorokat. Nyílt lángnak kitéve, az akkumulátorok felrobbanhatnak.
- Ne nyissa fel az akkumulátort vagy akkumulátorokat, és ne sértse meg a burkolatot. A kiszabaduló elektrolit a bőr vagy a szem sérülését, illetve súlyos mérgezést okozhat.
- Győződjön meg róla, hogy az akkumulátor nem lett-e véletlenül földelve. Nem szándékolt földelés esetén válassza le a forrást a földtől. A földelt akkumulátor bármely részének megérintése áramütést okozhat. Az ilyen áramütések bekövetkeztének valószínűsége csökkenthető, ha a szóban forgó földeléseket eltávolítja a telepítés és a karbantartás idejére (földelt tápáramkörrel nem rendelkező berendezésekre és távoli akkumulátoros áramforrásokra érvényes).
- ÁRAMÜTÉS VESZÉLYE! Ne módosítsa az akkumulátor kábelezését vagy csatlakozóit. A vezetékezés módosításának megkísérlése sérülést okozhat.
- Az akkumulátor kapcsok bekötése vagy leválasztása előtt válassza le az akkumulátort töltő energiaforrást.

### A belső akkumulátor cseréje:

A belső akkumulátor nehéz. A nehéz akkumulátorok mozgatásakor járjon el különös körültekintéssel.

 $\boxed{\mathbf{i}}$  Az eljárás elvégzéséhez csillag csavarhúzóra van szükség.

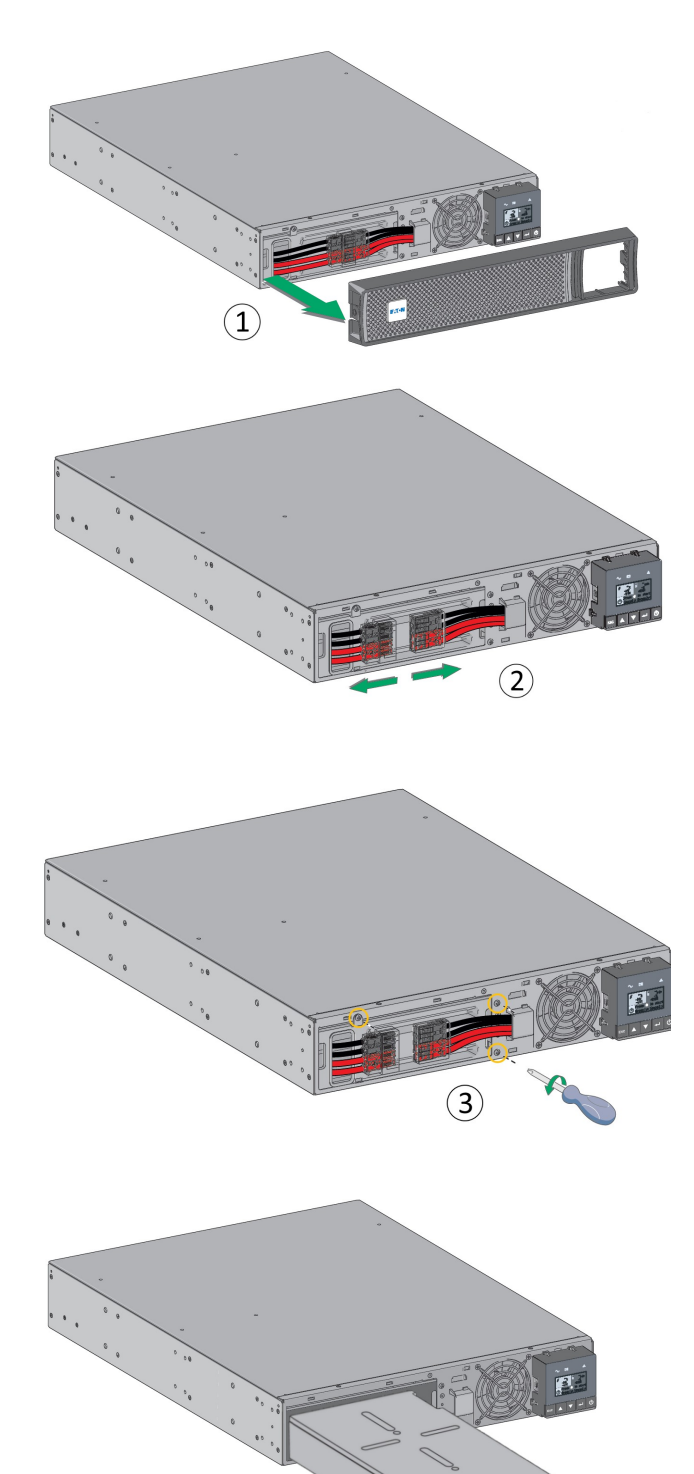

1 – Szedje le az előlapot a két oldalt található fülek benyomásával.

2 – Válassza le az akkumulátor modult a csatlakozók leválasztásával (soha ne a vezetékeket húzza meg).

3 – Távolítsa el az akkumulátor előtti fém védőborítást (három csavar, illetve 3U modellek esetén két csavar tartja).

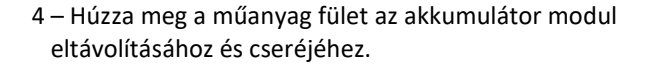

#### Vigyázat: ügyeljen arra, hogy az akkumulátorok bekötésekor ne cserélje fel a + (piros) és a – (fekete) polaritást, mert ez tönkre teszi az eszközt.

#### Új akkumulátorok tesztelése:

Új akkumulátorok tesztelésének menete:

- 1. Az akkumulátorokat 48 órán át töltse.
- 2. A menüopciók bekapcsolásához nyomja meg bármelyik gombot.
- 3. Nyomja meg a Control ("Vezérlés") gombot, majd indítsa el az akkumulátortesztet. Az UPS akkor indítja el az akkumulátortesztet, ha az akkumulátorok teljesen fel vannak töltve, az UPS normál üzemmódban van, nincsenek aktív riasztások, és a bypass feszültség értéke elfogadható. Az akkumulátorteszt közben az UPS akkumulátoros üzemmódba kapcsol, és 10 másodpercig kisüti az akkumulátorokat terhelés alatt. Az előlapon megjelenik a "Battery test in progress" ("Akkumulátorteszt folyamatban") üzenet, és a teszt elkészültségének mértéke százalékban.

# 8.5 A HotSwap MBP-vel felszerelt UPS cseréje

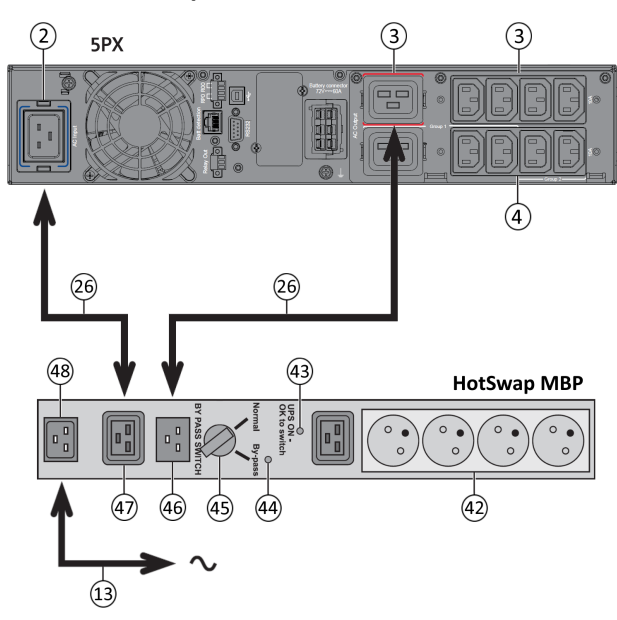

A HotSwap MBP modul segítségével az UPS szervizelésére vagy akár cseréjére is lehetőség van anélkül, hogy a művelet hatással lenne a csatlakoztatott fogyasztók működésére (HotSwap funkció).

#### Karbantartás

- 1. Állítsa a (45) jelű kapcsolót Bypass állásba. A HotSwap MBP modulon található piros LED ekkor felgyullad, jelezve, hogy a fogyasztó közvetlenül a hálózati bemenetről kap táplálást.
- 2. Állítsa le az UPS-t a  $\bigcup$  gomb megnyomásával az UPS kezelőfelületén. A (43) jelű, "UPS ON - OK to switch" (UPS bekapcsolt állapotjelző – bekapcsolható) LED ekkor kialszik, és az UPS leválasztható, illetve cserélhető.

#### Visszakapcsolás normál üzemmódba

- 1. Ellenőrizze, hogy az UPS és a HotSwap MBP modul közötti csatlakozás megfelelően van-e kialakítva.
- 2. Indítsa el az UPS-t a  $\bigcup$  gomb megnyomásával az UPS kezelőfelületén. Ekkor az "UPS ON - OK to switch" (UPS bekapcsolt állapotjelző – bekapcsolható) feliratú LED (43) a HotSwap MBP modulon bekapcsol (ellenkező esetben a HotSwap MBP modul és az UPS között kapcsolódási hiba van).
- 3. Állítsa a (45) jelű kapcsolót "Normal" (normál) állásba. A HotSwap MBP modulon található piros LED ekkor kialszik.

# 8.6 Az elhasználódott berendezés újrahasznosítása

Az elhasználódott berendezés szabályszerű ártalmatlanításával kapcsolatos további információkért lépjen kapcsolatba a helyi hulladékhasznosító / újrahasznosító vagy veszélyeshulladék-kezelő központtal. eaton.com/recycling

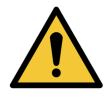

Ne dobja tűzbe az akkumulátort vagy akkumulátorokat. Az akkumulátorok robbanásveszélyesek. Gondoskodjon a használt akkumulátorok megfelelő ártalmatlanításáról. Ezzel kapcsolatban, kérjük, tájékozódjon a helyi hulladékkezelési jogszabályok előírásairól.

Ne nyissa fel az akkumulátort vagy akkumulátorokat, és ne sértse meg a burkolatot. A kiszabaduló elektrolit a bőr vagy a szem sérülését, illetve mérgezést okozhat.

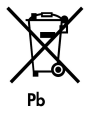

Az UPS vagy az UPS akkumulátorok nem dobhatók a szemétbe. Ez a termék zárt savas ólom akkumulátorokat tartalmaz, és gondoskodni kell a szabályszerű ártalmatlanításáról. További információért keresse fel a helyi újrahasznosító/újrafelhasználó- vagy a veszélyeshulladék-kezelő központot.

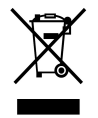

Az elektromos vagy elektronikus berendezéseket (WEEE) nem szabad a háztartási szemétbe dobni. A megfelelő ártalmatlanítás érdekében lépjen kapcsolatba a helyi hulladékhasznosító / újrahasznosító vagy veszélyeshulladékkezelő központtal.

# 9 Problémamegoldás

Az Eaton 5PX berendezéseket megbízható, önálló működésre tervezték, amelyek értesítésekkel és riasztásokkal jelzik, ha adott esetben működési vagy teljesítmény zavarok keletkeznek.

Általában, a riasztások megjelenése a kezelőfelületen nem jelenti azt, hogy a leadott teljesítményt is érinti a probléma. Sokkal inkább megelőző riasztásokról van szó, amelyek célja, hogy figyelmeztessék a felhasználót.

- Az események néma állapotinformációk, amelyeket az eseménynaplóban tárol el a rendszer. Példa = "AC freq in range" ("A váltóáramú frekvencia a megadott tartományon belül van")
- A riasztásokat szintén az eseménynaplóban rögzíti a rendszer, és egyúttal megjeleníti az LCD állapotjelző képernyőn, villogó logó mellett. Bizonyos riasztások 3 másodpercként sípoló hangjelzés kísérhet. Példa = "Battery low" ("Alacsony akkumulátor feszültség")
- A hibákat folyamatosan sípoló hangjelzés és a piros LED felgyulladása jelzi. Ezek a hibanaplóba kerülnek, és specifikus üzenet ablakban jelennek meg az LCD-n. Példa = "Out. short circuit" ("Kimeneti rövidzárlat").

Az UPS riasztások jelentésének meghatározásához az alábbi problémamegoldó táblázat használható.

# 9.1 Tipikusan előforduló riasztások és hibaüzenetek

Az eseménynapló vagy hibanapló megtekintése:

- 1. A menüopciók bekapcsolásához nyomja meg bármelyik gombot az előlapi kijelzőn.
- 2. Az eseménynapló vagy hibanapló kiválasztásához nyomja meg a le gombot.
- 3. A listában felsorolt események vagy hibák között görgetéssel lapozhat.

Az alábbi táblázatban a leggyakrabban előforduló állapotokat gyűjtöttük össze:

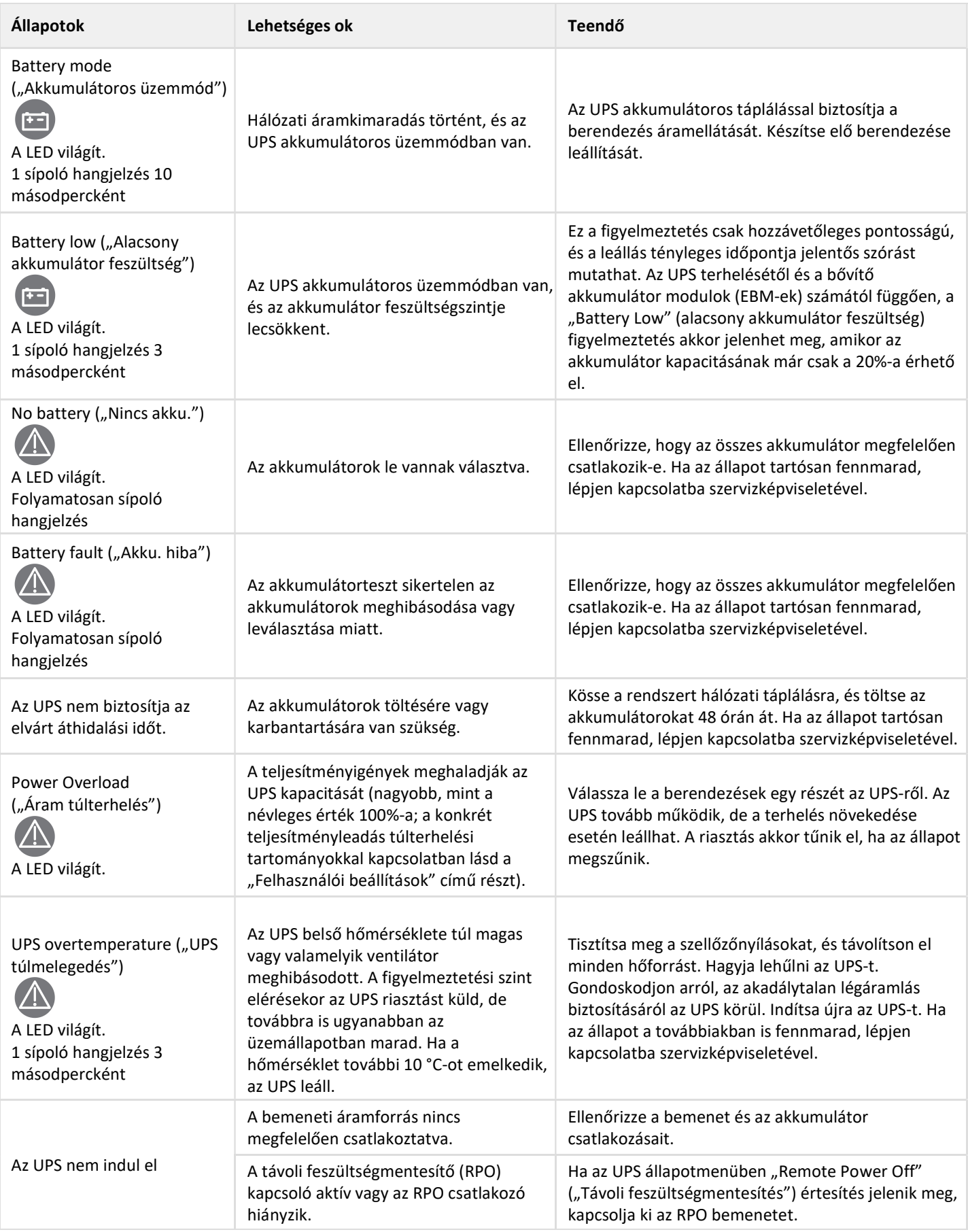

# 9.2 A riasztások elnémítása

Riasztások elnémításához nyomja meg az ESC (kilépés) gombot az előlapi kijelzőn. Ellenőrizze a riasztási eseményt, és végezze el az állapot megszüntetéséhez szükséges intézkedést. Ha a riasztás állapota megváltozik, a riasztás ismét sípoló hangjelzéssel jelez, felülírva az előző riasztásnémítást.

### 9.3 Szerviz és ügyfélszolgálat

Ha bármilyen kérdése vagy problémája merülne fel az UPS-sel kapcsolatban, hívja az Eatont vagy országa/régiója helyi szervizképviseletét. Mielőtt felhívná az ügyfélszolgálatot, készítse elő a következő információkat:

- Modellszám
- Szériaszám

 $\mathbf{i}$ 

- Mikroprogram verziószám
- Az üzemzavar vagy probléma keletkezésének dátuma
- A meghibásodás vagy probléma tünetei
- Megrendelői válaszcím és kapcsolattartási adatok

Ha javításra van szükség, akkor kapni fog egy RMA számot. A számot fel kell tüntetni a csomagolás külső oldalán és a fuvarlevélen is (ha van). Használja az eredeti csomagolást, vagy kérjen csomagolóanyagot az ügyfélszolgálattól, illetve a forgalmazótól. Az UPS-eken a nem megfelelő csomagolás miatt, a szállítás során keletkezett sérülésekre a garancia nem érvényes. Minden garanciális UPS helyett csere vagy javítási UPS-t kap, amelynek szállítási költsége előre meg van fizetve.

Kritikus alkalmazások esetén, azonnali cserére is lehetőség van. Hívja fel az ügyfélszolgálatot vagy az Önhöz legközelebbi forgalmazót, illetve beszállítót.

# 10 Specifikációk és műszaki paraméterek

5PX 1000 / 1500 modellek:

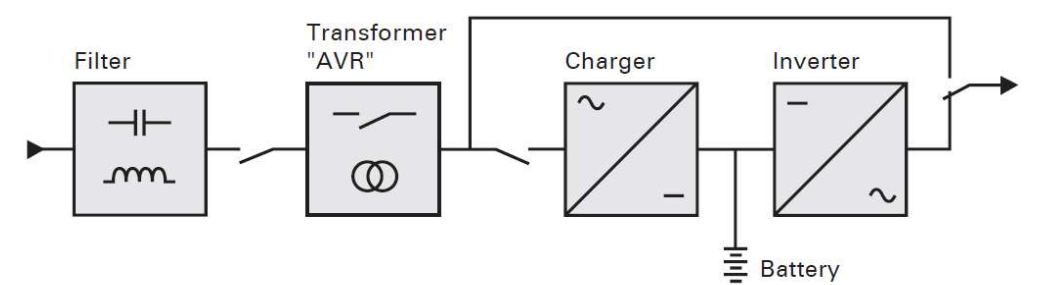

5PX 2200 / 3000 modellek:

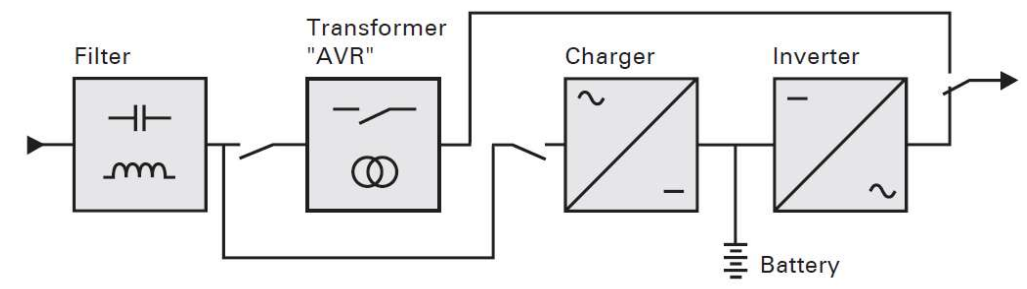

### 10.1 UPS modellek listája

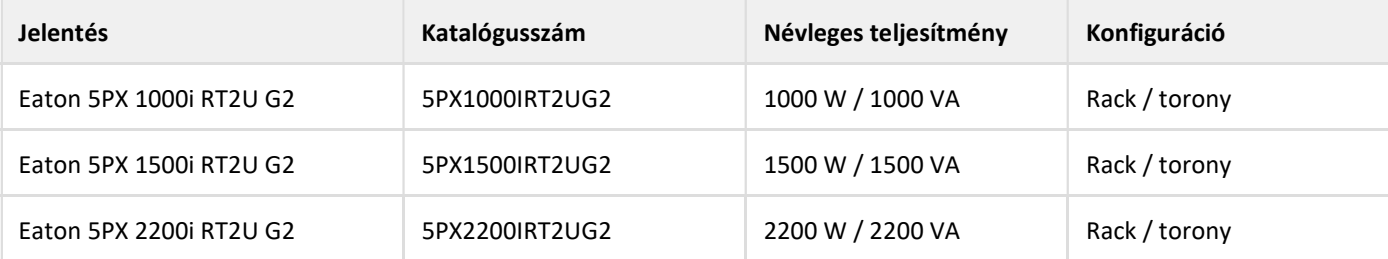

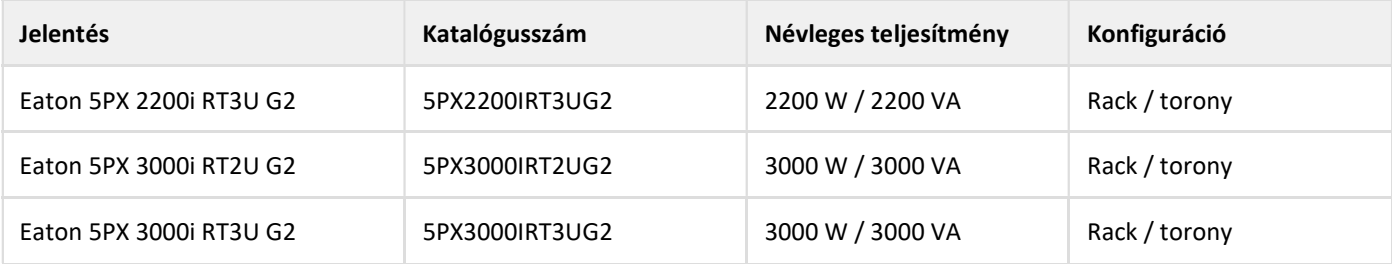

# 10.2 Bővítő akkumulátor modul modellek listája

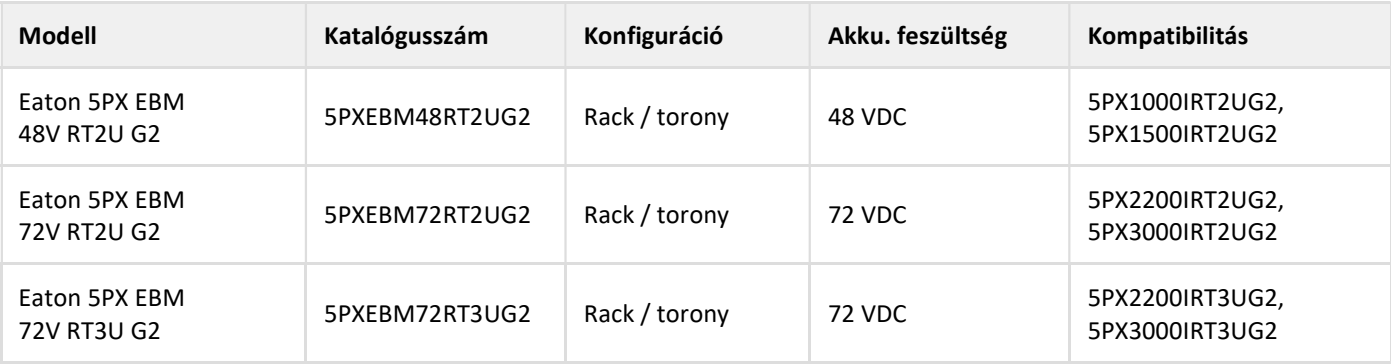

# 10.3 Tömeg- és méretadatok

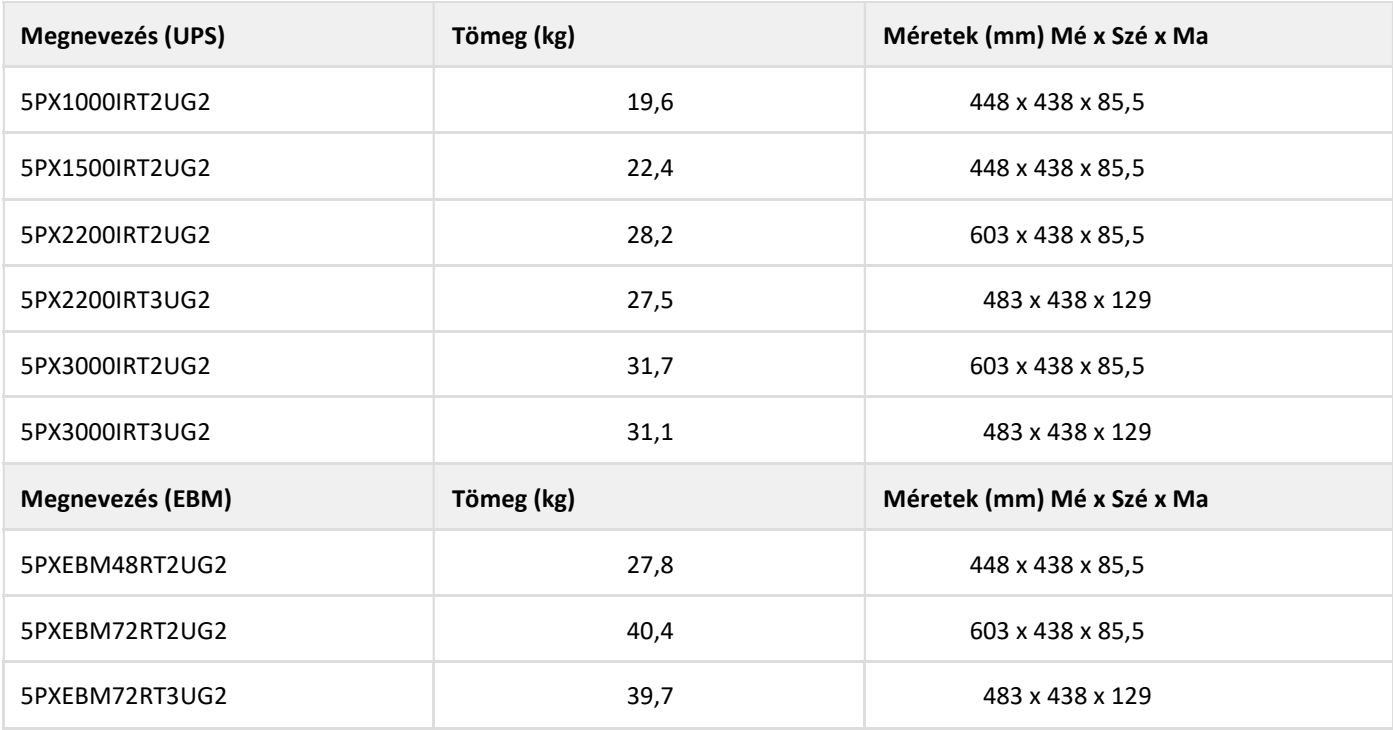

# 10.4 Elektromos bemenet

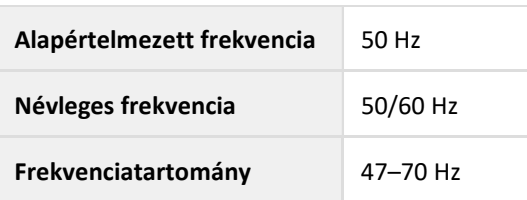

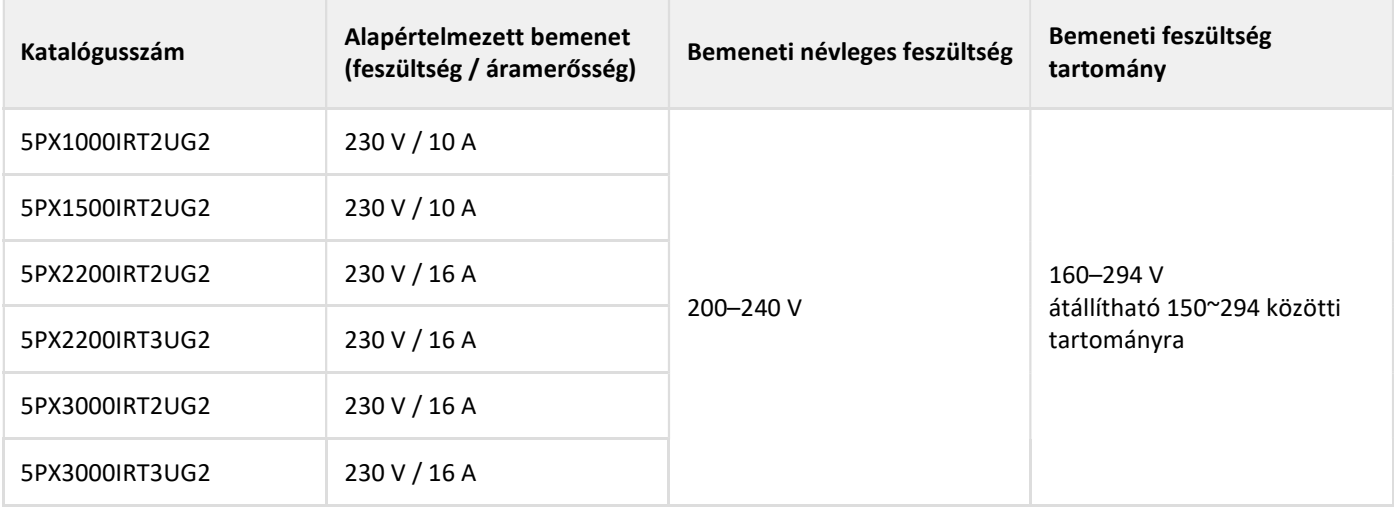

# 10.5 Elektromos bemenet bekötései

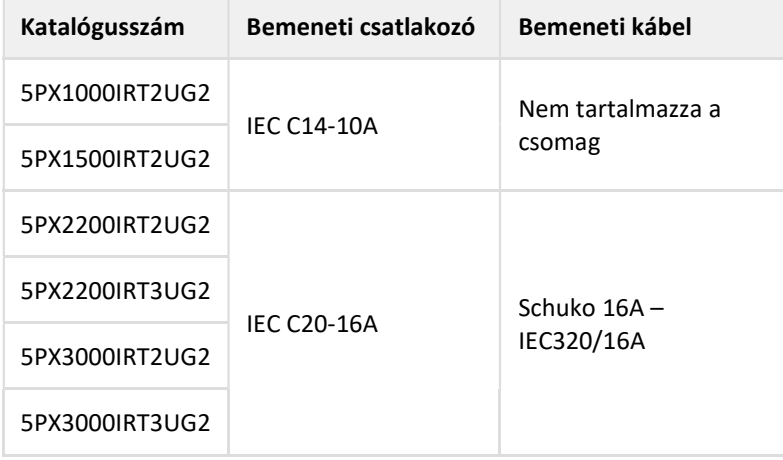

# 10.6 Elektromos kimenet

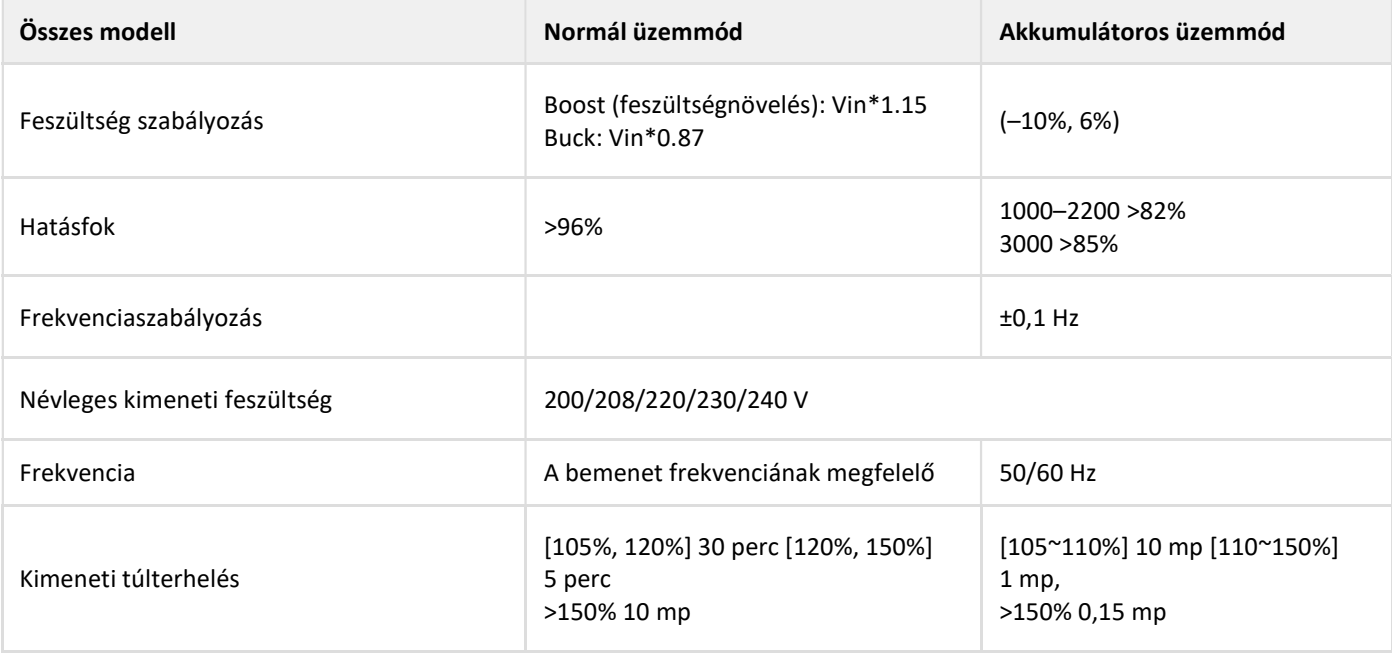

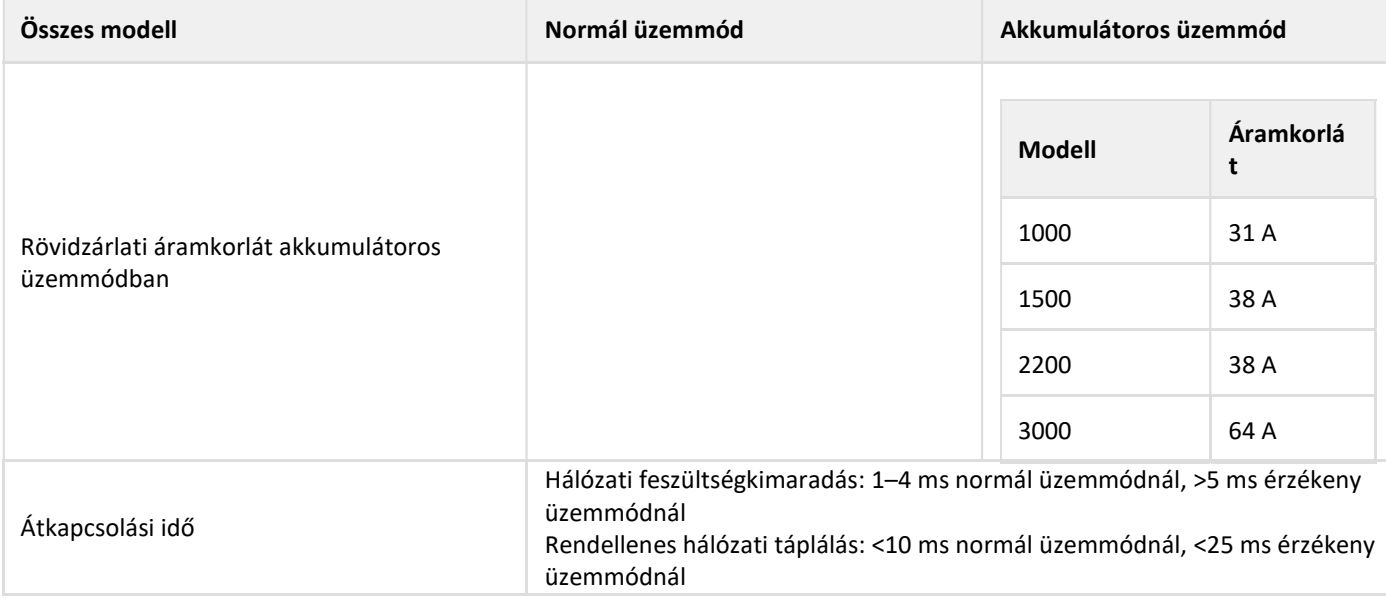

# 10.7 Elektromos kimenet bekötése

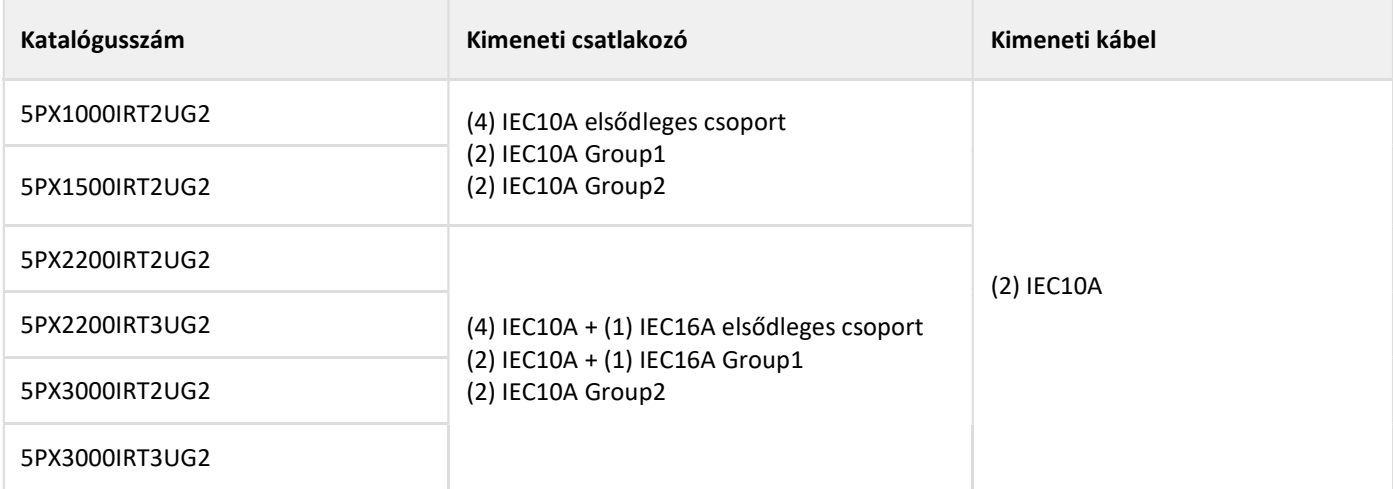

# 10.8 Akkumulátor

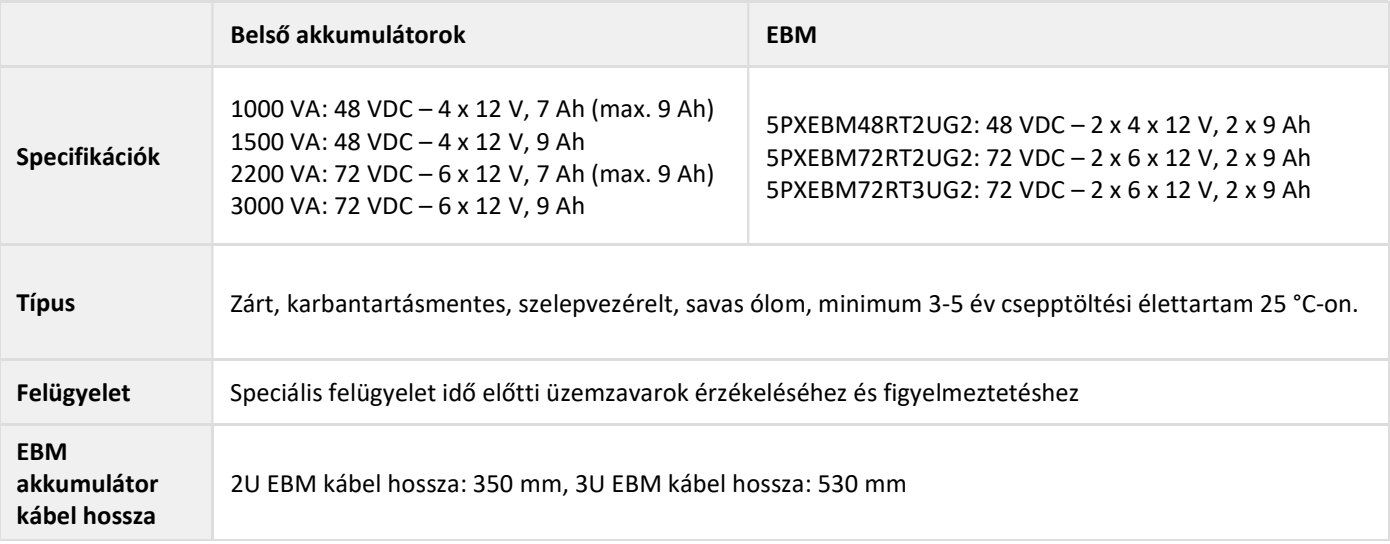

# 10.9 Környezetvédelmi és biztonsági szabványok

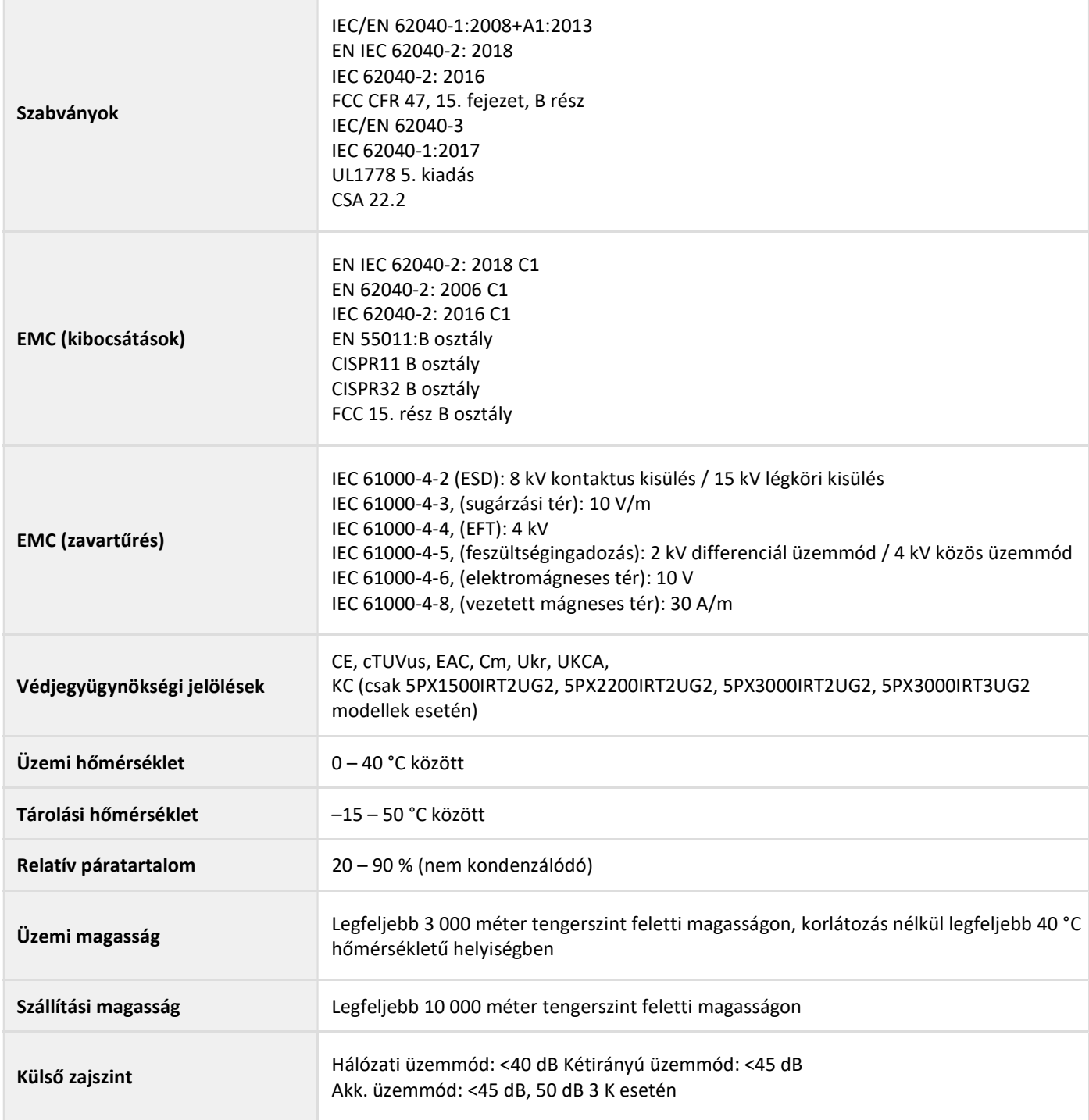

# 11 Szójegyzék

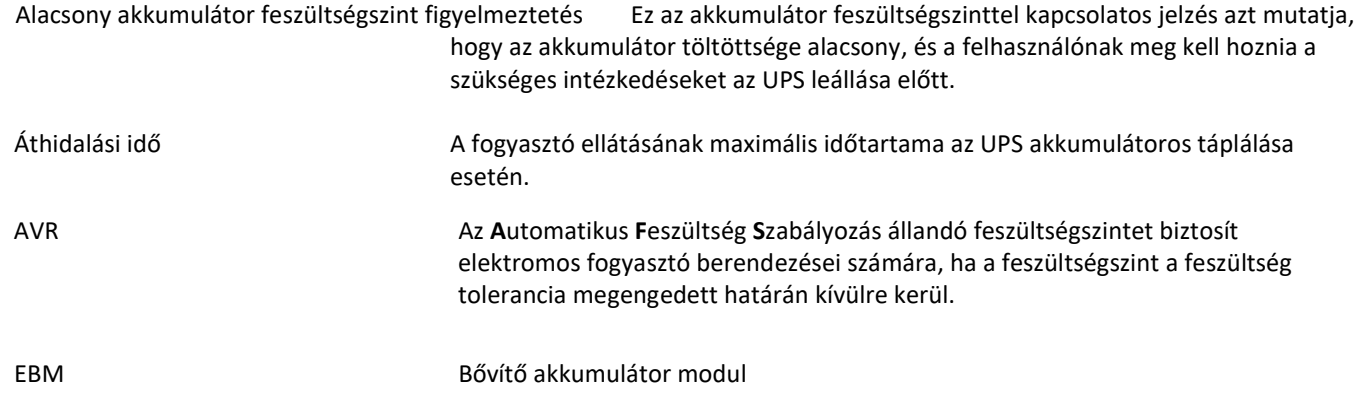

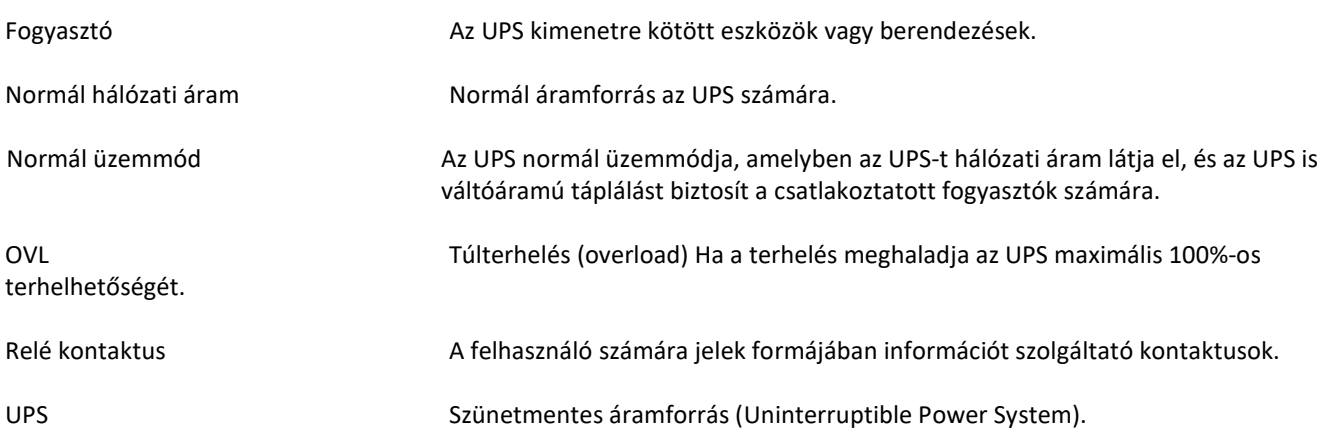